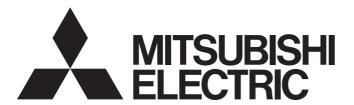

# Programmable Controller

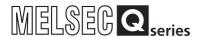

# PLCopen Motion Control Function Block Reference

-MR-JE-C

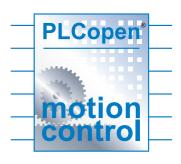

# **CONTENTS**

| СП  | APTER 1 OVERVIEW                              | 3  |
|-----|-----------------------------------------------|----|
| 1.1 | Introduction                                  |    |
| .2  | Applicable Hardware and Software              |    |
| .3  | System Configuration Example                  |    |
| .4  | Relevant Manuals                              |    |
| 1.5 | Notes                                         | 4  |
| :H/ | APTER 2 FUNCTION DESCRIPTION                  | 6  |
| .1  | Program                                       | 6  |
| .2  | Program Details (Sample/PrgAxis1)             | 7  |
| .3  | FB Operation                                  | 11 |
|     | Data communication method                     | 11 |
|     | CC-Link IE Field Network Basic setting        | 12 |
| .4  | How to Use FB Library                         | 15 |
|     | Saving the user library                       | 15 |
|     | Installing the user library                   |    |
|     |                                               |    |
| H   | APTER 3 FB LIBRARY                            | 19 |
| 1   | Function Overview of the FB Library           | 19 |
|     | List of FBs                                   | 19 |
|     | Restrictions and precautions                  | 19 |
|     | FB status diagram                             | 20 |
|     | Unit                                          | 21 |
|     | Link device                                   | 22 |
| 2   | Details of the FB Library                     | 23 |
|     | MC_Power (Operation Possible)                 | 23 |
|     | MCv_Home (Home Position Return)               | 25 |
|     | MC_Stop (Forced Stop)                         | 27 |
|     | MC_Halt (Stop)                                | 29 |
|     | MC_MoveAbsolute (Absolute Value Positioning)  | 32 |
|     | MC_MoveRelative (Relative Value Positioning)  | 34 |
|     | MC_MoveAdditive (Commanded Position Change)   | 36 |
|     | MC_MoveVelocity (Velocity Control)            |    |
|     | MC_TorqueControl (Torque Control)             | 41 |
|     | MC_ReadActualPosition (Current Position Read) |    |
|     | MC_ReadActualVelocity (Current Velocity Read) |    |
|     | MC_ReadActualTorque (Current Torque Read)     |    |
|     | MC_ReadStatus (Status Read)                   |    |
|     | MC_ReadAxisInfo (Axis Information Read)       |    |
|     | MC_ReadAxisError (Axis Error Read)            |    |
|     | MC_Reset (Axis Error Reset)                   |    |
| 3   | List of Structures.                           |    |
| •   | AXIS_REF_JEC (Axis information)               |    |
| 4   | List of Global Labels                         |    |
| •   | MC_DIRECTION (Direction Selection)            |    |
| 5   | Troubleshooting                               |    |
| -   | List of error codes                           |    |

| INSTRUCTION INDEX | 63 |
|-------------------|----|
| REVISIONS         | 65 |
| TRADEMARKS        | 66 |

# 1 OVERVIEW

## 1.1 Introduction

This function block (FB) library is used in a system in which the CC-Link IE Field Network Basic compatible MELSEC-Q series QnUDVCPU module and the MR-JE-C servo amplifier are connected.

The FBs included in this library operate in the environment in which the profile mode is set as the control mode of the servo amplifier MR-JE-C.

For the profile mode setting, refer to the instruction manual of the servo amplifier in use.

## 1.2 Applicable Hardware and Software

| Applicable hardware and software | Description                                                                                                    |
|----------------------------------|----------------------------------------------------------------------------------------------------|
| CPU module                       | MELSEC-Q series CPU module Q**UDVCPU (First five digits of the serial No. are "18112" or later) * Q06UDVCPU or later is recommended. |
| Slave unit                       | CC-Link IE Field Network Basic compatible MELSERVO-JE servo amplifier MR-JE-C                                                        |
| Engineering software             | MELSOFT GX Works2 of version 1.560J or later                                                                                         |

## 1.3 System Configuration Example

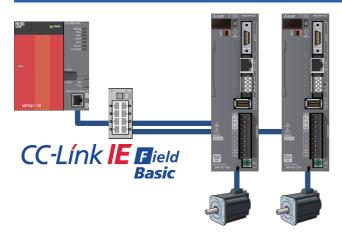

## 1.4 Relevant Manuals

- MR-JE-\_C SERVO AMPLIFIER INSTRUCTION MANUAL [SH030257]
- MR-JE-\_C SERVO AMPLIFIER INSTRUCTION MANUAL (CC-Link IE Field Network Basic) [SH030256]
- MR-JE- C SERVO AMPLIFIER INSTRUCTION MANUAL (PROFILE MODE) [SH030254]
- MELSERVO-JE Servo amplifier INSTRUCTION MANUAL (TROUBLE SHOOTING) [SH030166]
- QCPU User's Manual (Hardware Design, Maintenance and Inspection) [SH080483]
- QnUCPU User's Manual (Function Explanation, Program Fundamentals) [SH080807]
- GX Works2 Version1 Operating Manual (Common) [SH080779]

## 1.5 Notes

This manual describes functions of the function blocks.

This manual does not include the information on restrictions for using CPU modules and the combination.

Please read the user's manuals of the products before using them.

Please note the followings and use the FBs described in this manual.

- · When using the FBs in an actual system, confirm that the FBs do not cause system control problems.
- · Consider the points where interlock conditions are required in the system and insert interlock conditions.
- Mitsubishi Electric Corporation will not compensate any damages caused by the FBs.
- Contents may be deleted or changed without prior notice.

# 2 FUNCTION DESCRIPTION

## 2.1 Program

This FB library includes the sample programs which can be used in the configuration described in "Page 3 System Configuration Example".

Each FB operation can be checked with the sample programs.

#### **Program configuration**

| File name                   | Description     | Model    | Engineering environment |
|-----------------------------|-----------------|----------|-------------------------|
| MotionControl_JEC_FBs_Q.gxw | FBD, ST program | QnUDVCPU | MELSOFT GX Works2       |

#### List of programs

| Program name    | Description                      | Execution type | Description method |
|-----------------|----------------------------------|----------------|--------------------|
| Sample/PrgAxis1 | Each FB execution program axis 1 | Scan           | FBD                |
| Sample/PrgAxis2 | Each FB execution program axis 2 | Scan           | FBD                |

#### FB/FUN

| FB name         | Description                                         | Execution type | Description method |
|-----------------|-----------------------------------------------------|----------------|--------------------|
| CCIEFBasicStart | Start of cyclic communication of the specified axis | Scan           | FBD                |

#### Structure

| Program name     | Description                                                     |
|------------------|-----------------------------------------------------------------|
| stRemoteRegBasic | Device definition of the refresh setting used in the FB library |

#### Global label

| Label name Description |                                                 |
|------------------------|-------------------------------------------------|
| G_stLinkBasic          | Refresh data information used in the FB library |
| Axis1                  | Axis 1 information                              |
| Axis2                  | Axis 2 information                              |

#### Servo amplifier MR-JE-C parameter

Set the following parameters to the servo amplifier in advance.

This sample program is designed not to use the input signals of the servo amplifier. Configure the settings according to safety measures required for system operation.

| Parameter                                 | Setting detail                                                                                                   | Axis 1 | Axis 2 |
|-------------------------------------------|----------------------------------------------------------------------------------------------------|--------|--------|
| PA01: Operation mode                      | Profile mode                                                                                                    | 1009   | 1009   |
| PD01: I/O signal automatic on selection 1 | Forced stop (automatic on) Forward rotation stroke end (automatic on) Reverse rotation stroke end (automatic on) | 1C00   | 1C00   |

## 2.2 Program Details (Sample/PrgAxis1)

1. Configure the initial setting for using the FB library.

When the CPU module is switched from STOP to RUN, the axis information (Axis1) is set.

Start the cyclic communication of the servo amplifier.

When the CPU module is switched from STOP to RUN, the communication with the specified axis is started.

```
ぐ〈 Initial Processing 〉〉
サーボアンプのサイクリック通信を開始する。
Start the cyclic communication of the servo amplifier.
CCIEFBasicStart_1
CCIEFBasicStart Enable
Status Error ErrorID
Axis1 — Axis — Axis —
```

Set the servo amplifier in the servo ON status.

When the PowerOn label is turned ON, the specified axis is set in the servo ON status.

```
ぐ〈 Processing 〉〉
サーボアンプをサーボオン状態にします。
Set the servo amplifier in the servo ON status.
MC_Power_JEC_1
MC_Power_JEC_Enable
Status — Error — Error D — Axis1 — Axis — Axis — Axi
```

**4.** Execute the home position return.

When the Homing label is turned ON, the home position return is executed.

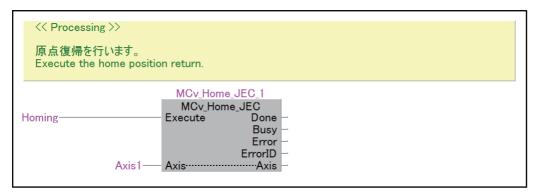

#### **5.** Control the velocity and torque.

When the ExecSpeed label is turned ON, the velocity is controlled.

When the ExecTorque label is turned ON, the torque is controlled.

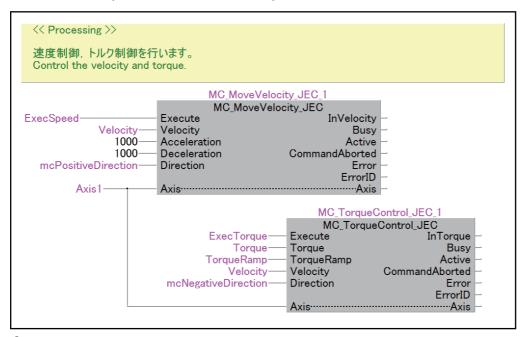

#### Stop or forcibly stop the axis.

When the ExecHalt label is turned ON, the specified axis is stopped.

When the ExecStop label is turned ON, the specified axis is forcibly stopped.

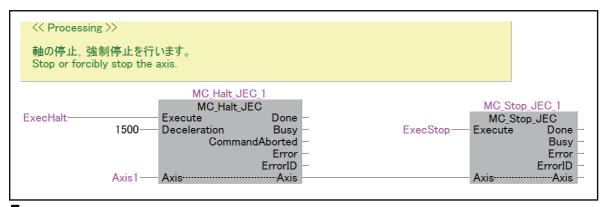

#### Read the axis error code and reset the error.

When the ReadError label is turned ON, the alarm of the servo amplifiers is read.

When the ExecReset label is turned ON, the error is reset. Reset the error after the error cause is eliminated.

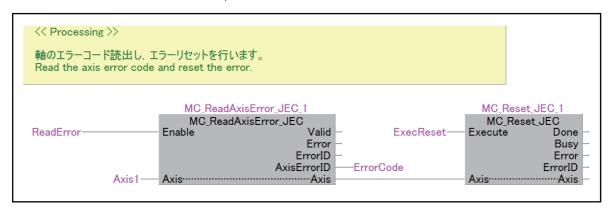

#### **8.** Perform the position control.

When the ExecAbs label is turned ON, the absolute value positioning is performed.

When the Execunc label is turned ON, the relative value positioning is performed.

When the ExecAdd label is turned ON, the commanded position is changed.

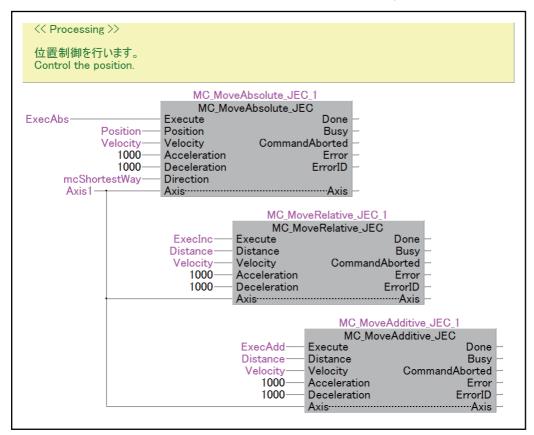

**9.** Monitor the current position, velocity, and torque.

When the Monitor label is turned ON, monitoring the current position, velocity, and torque is started.

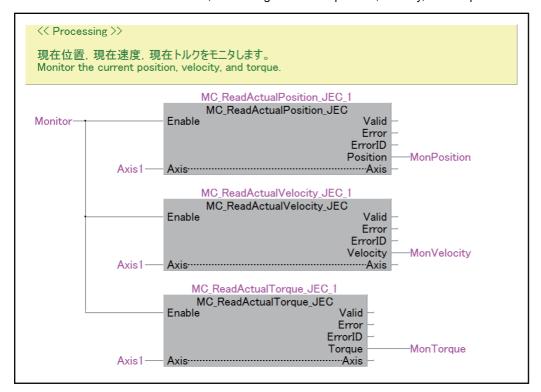

### **10.** Monitor the axis information and status.

When the Monitor label is turned ON, monitoring the axis information and status is started.

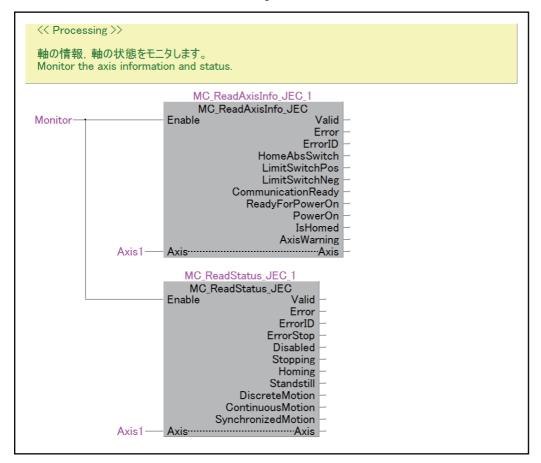

## 2.3 FB Operation

### **Data communication method**

To control the devices connected with CC-Link IE Field Network Basic, the control information is transmitted to and received from the connected devices though the RX/RY/RWr/RWw register. The FBs described in this manual execute reference and updating of the device specified in the link refresh setting.

Defining the contents that the customer sets in the link refresh setting to the global label enables the FBs to access the device specified in the link refresh setting. The data is exchanged between the QCPU and the MR-JE-C in the fixed cycle by using the set device.

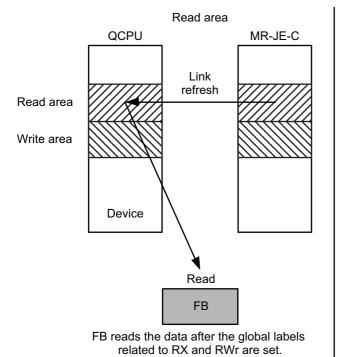

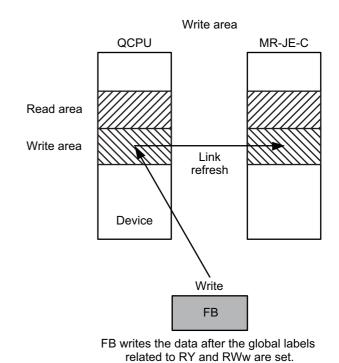

2 FUNCTION DESCRIPTION 2.3 FB Operation

## **CC-Link IE Field Network Basic setting**

This section describes the setting method of the system in which the CC-Link IE Field Network Basic compatible CPU module (QnUDVCPU) and the MR-JE-C servo amplifier are connected.

1. Set the IP address of the CPU module (QnUDVCPU).

[Navigation] window 

□ [Parameter] 
□ [PLC Parameter]

Select the "Built-in Ethernet Port Setting" tab on the "Q Parameter Setting" window, and set the IP address.

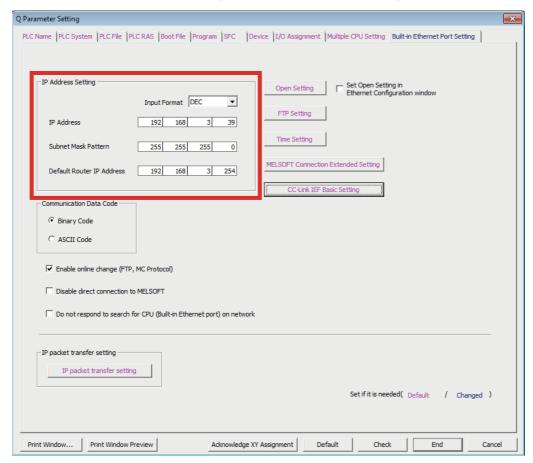

- 2. Configure the settings of CC-Link IE Field Network Basic.
- (Navigation) window ⇒ [Parameter] ⇒ [PLC Parameter]

Select "CC-Link IEF Basic Setting" in the "Built-in Ethernet Port Setting" tab on the "Q Parameter Setting" window.

• Select "Use the CC-Link IEF Basic" on the "CC-Link IEF Basic Setting" window.

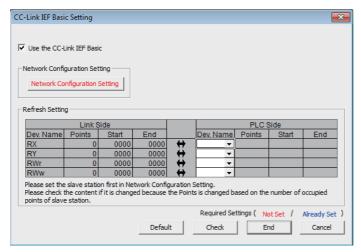

· Configure the network setting.

Select "Network Configuration Setting" on the "CC-Link IEF Basic Setting" window.

Add the MR-JE-C.

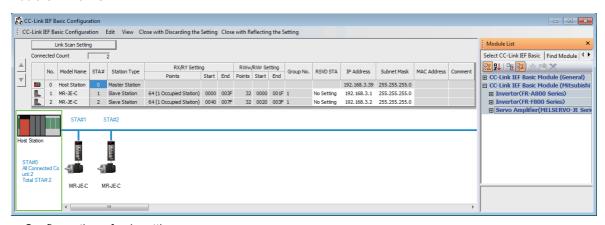

· Configure the refresh setting.

In the following example, RX and RY are assigned to the device B, and RWw and RWr are assigned to the device W.

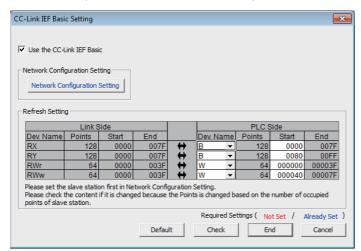

#### **3.** Set the global label.

Set the information specified in the refresh setting to the global label.

#### · Structure definition

Define the devices specified in the refresh setting in the structure. The number of array elements of each label data type is equal to the number of "Points" of each devices set in the refresh setting.

Structure name: stRemoteRegBasic

| Label name | Data type            | Remark                                                                       |
|------------|----------------------|------------------------------------------------------------------------------|
| bnRX       | Bit (0n)             | n is "Number of RX device points - 1". In the example of Step 2, n is "127". |
| bnRY       | Bit (0n)             | n is "Number of RY device points - 1". In the example of Step 2, n is "127". |
| unRWr      | Word [unsigned] (0n) | n is "Number of RWr device points - 1". In the example of Step 2, n is "63". |
| unRWw      | Word [unsigned] (0n) | n is "Number of RWw device points - 1". In the example of Step 2, n is "63". |

#### · Global label definition

Define the global label by using the structure set above.

This library operates by using the data refreshed in the global label "G\_stLinkBasic".

Correctly assign the device used for data refresh. Otherwise, the FBs do not properly operate.

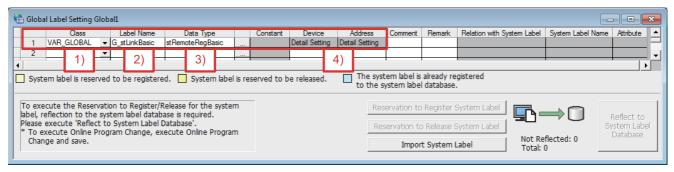

- 1) Select "VAR GLOBAL" in "Class".
- 2) Set "G\_stLinkBasic" in "Label Name".
- 3) Select the structure "stRemoteRegBasic" in "Data Type".
- 4) Assign the device according to the refresh setting.

## 2.4 How to Use FB Library

To use the FB library of the sample project in other programs, output the FB library and import it to other project. The following shows the procedure.

## Saving the user library

**1.** Open the project (MotionControl\_JEC\_FBs\_Q.gxw). Select "User Library" in "Navigation".

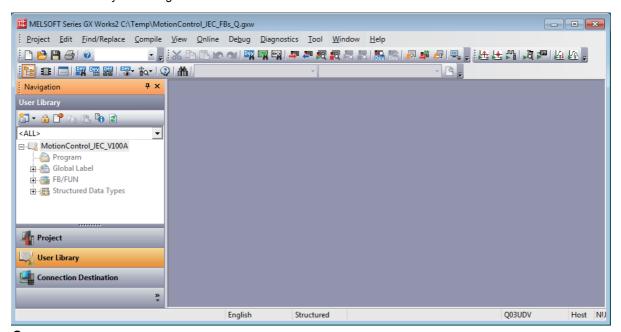

2. Select the library (MotionControl\_JEC\_V100A). Right-click the library and select "Open" from the menu.

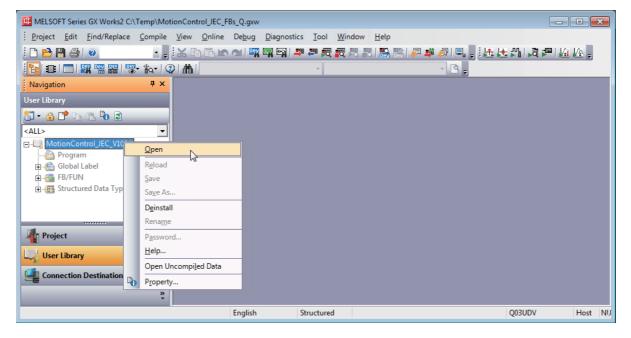

3. After the library became editable, right-click the library and select "Save as" from the menu.

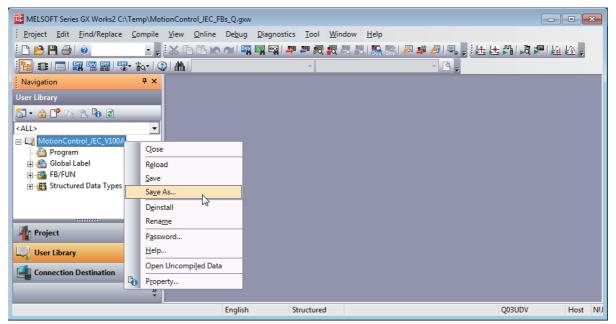

**4.** Enter the library file name and click the [Save] button. In the following example, the library is named "MotionControl\_JEC".

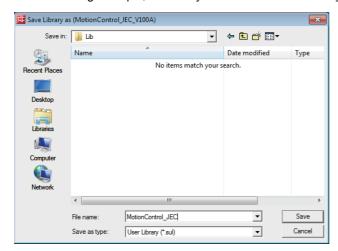

After the library has been saved, the following dialog box appears.

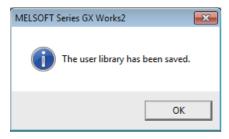

## Installing the user library

**1.** Create a new project with the following setting.

Type: the model when the library is saved, Project Type: Structured Project, Language: Structured Ladder/FBD

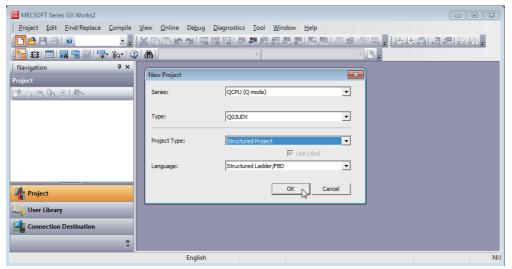

2. Select "User Library" in "Navigation", and select "Install" from the library menu.

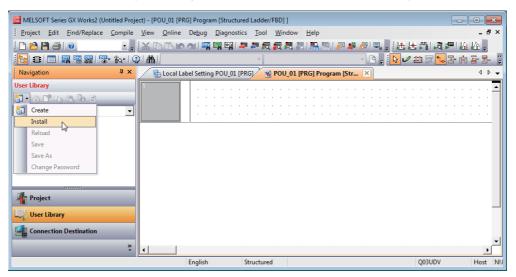

Select the saved library in the following dialog.

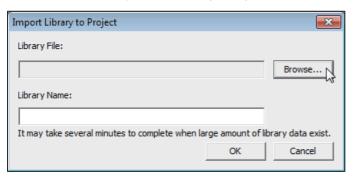

When the library has been installed normally, the following message appears and the library appears on the tree.

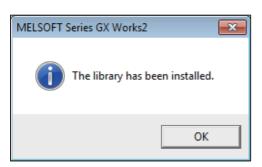

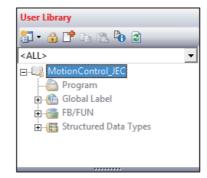

3. Expand the "FB/FUN" tree under "User Library", and add an FB to the program by dragging and dropping it.

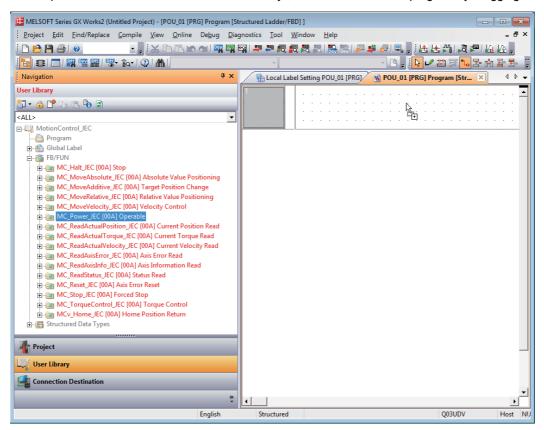

Add the I/O label definition. If necessary, add the conditions such as the interlock or others.

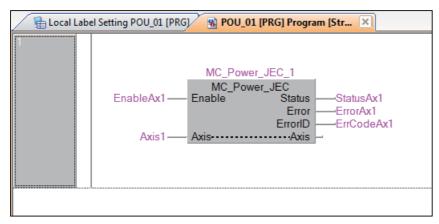

# **3** FB LIBRARY

## 3.1 Function Overview of the FB Library

## **List of FBs**

The following table lists the FBs used in the MELSEC-Q series QnUDVCPU module.

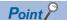

This library controls up to 16 stations of the servo amplifier MR-JE-C.

The MR-JE-C uses the default mapping of the cyclic communication in the profile mode.

For details, refer to the instruction manual of the servo amplifier in use.

### MotionControl\_JEC

| Item                      | Description                | Version |
|---------------------------|----------------------------|---------|
| MC_Power_JEC              | Operation possible         | 00A     |
| MCv_Home_JEC              | Home position return       | 00A     |
| MC_Stop_JEC               | Forced stop                | 00A     |
| MC_Halt_JEC               | Stop                       | 00A     |
| MC_MoveAbsolute_JEC       | Absolute value positioning | 00A     |
| MC_MoveRelative_JEC       | Relative value positioning | 00A     |
| MC_MoveAdditive_JEC       | Commanded position change  | 00A     |
| MC_MoveVelocity_JEC       | Velocity control           | 00A     |
| MC_TorqueControl_JEC      | Torque control             | 00A     |
| MC_ReadActualPosition_JEC | Current position read      | 00A     |
| MC_ReadActualVelocity_JEC | Current velocity read      | 00A     |
| MC_ReadActualTorque_JEC   | Current torque read        | 00A     |
| MC_ReadStatus_JEC         | Status read                | 00A     |
| MC_ReadAxisInfo_JEC       | Axis information read      | 00A     |
| MC_ReadAxisError_JEC      | Axis error read            | 00A     |
| MC_Reset_JEC              | Axis error reset           | 00A     |

## **Restrictions and precautions**

| Item             | Description                                                                                                    |
|------------------|----------------------------------------------------------------------------------------------------|
| Restrictions and | The following describes restrictions and precautions common to all FBs.                                                                                                    |
| precautions      | The restrictions and precautions specific to each FB are separately described. Refer to 🖙 Page 23 Details of the FB Library.                                                  |
|                  | <ul> <li>The FB does not include error recovery processing. Program the error recovery processing separately in accordance with the<br/>required system operation.</li> </ul> |
|                  | • The FB does not detect an alarm or a warning that has occurred in the servo amplifier. Program the processing to monitor alarms                                             |
|                  | and warnings in the servo amplifiers. For the alarms and warnings that have occurred in the servo amplifiers, refer to the instruction manual of the servo amplifiers in use. |
|                  | The FB cannot be used in an interrupt program.                                                                                                    |
|                  | • Please ensure that an execution command (Execute or Enable) can be turned OFF with a program. Do not use this FB in                                                         |
|                  | programs that are only executed once, such as a subroutine program and FOR-NEXT loop because an execution command                                                             |
|                  | (Execute or Enable) cannot be turned OFF in these programs.                                                                                                    |
|                  | The number of FB steps in a program varies depending on the CPU model to be used and I/O definitions.                                                                         |
|                  | A duplicated coil warning may occur during compilation. However, the warning does not generate any problems.                                                                  |
|                  | Set a circuit for each input label in an FB.                                                                                                    |
|                  | When two or more FBs are used, be careful not to repeatedly specify and simultaneously start an axis.                                                                         |
|                  | • When an execution command (Execute or Enable) is turned ON, the FB reads data of the input label. Thus, set the input label                                                 |
|                  | before turning ON an execution command (Execute or Enable).                                                                                                    |
|                  | • Do not change the values of other input labels after turning ON an execution command (Execute or Enable). For some FBs such                                                 |
|                  | as the one whose operation type is real-time execution, however, input labels can be changed even after an execution command                                                  |
|                  | (Execute or Enable) is turned ON. For details, refer to Page 23 Details of the FB Library.                                                                                    |
|                  | • The FBs controls 16 slave stations. Set a station number of the servo amplifier within the setting range.                                                                   |
|                  | • The FBs control the servo amplifier MR-JE-C in the profile mode of the control mode. Set the parameter (PA01) of the servo                                                  |
|                  | amplifier to the profile mode. Use the default mapping for the cyclic communication.                                                                                          |

## FB status diagram

The following figure shows the status diagram of this FB library.

An axis is always in a defined status. A solid arrow in the status diagram figure indicates a transition caused by the start of an FB. A dashed arrow indicates a transition caused by the command end of an axis or the system.

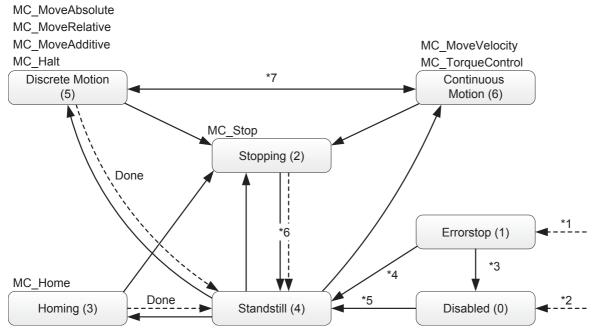

- \*1 When an error occurs in the axis, the status transits from any status.
- \*2 When Enable of MC\_Power is OFF and no error has occurred in the axis
- \*3 When MC\_Reset is executed and Status of MC\_Power is OFF
- \*4 When MC\_Reset is executed and both Enable and Status of MC\_Power are ON
- \*5 When both Enable and Status of MC\_Power are ON
- \*6 When Done of MC\_Stop is ON, and Execute of MC\_Stop is OFF.
- \*7 In the zero velocity status. For zero velocity status, refer to the instruction manual of the servo amplifier in use.

| Status                                                                                                    | Description                                                                                                    |  |  |  |
|----------------------------------------------------------------------------------------------------|----------------------------------------------------------------------------------------------------|--|--|--|
| Disabled                                                                                                    | Indicates the initial status of an axis. Enable of MC_Power is OFF and no error has occurred in the axis.                                                                      |  |  |  |
| ErrorStop The status transits to this status when an error occurs. This status remains while an error has occurred.       |                                                                                                    |  |  |  |
| Stopping The status transits to this status when MC_Stop is executed. This status remains while Execute of MC_Stop is ON. |                                                                                                    |  |  |  |
| Homing Indicates that the home position return is in execution.                                                           |                                                                                                    |  |  |  |
| Standstill Indicates that MC_Power is ON and no error has occurred in the axis.                                           |                                                                                                    |  |  |  |
| DiscreteMotion                                                                                                    | Indicates that the positioning control FB is in execution.  The status transits to this status when MC_MoveAbsolute, MC_MoveRelative, MC_MoveAdditive, or MC_Halt is executed. |  |  |  |
| ContinuousMotion                                                                                                    | Indicates that the continuous control FB is in execution. The status transits to this status when MC_MoveVelocity or MC_TorqueControl is executed.                             |  |  |  |

## Unit

The following table lists the units used in this FB library.

| Item                               | Description                                                                            |
|------------------------------------|----------------------------------------------------------------------------------------|
| Control unit                       | degree, pulse                                                                          |
| Positioning range                  | • -360000 to 360000 (×10 <sup>-3</sup> degree)<br>• -999999 to 999999 (pulse)          |
| Velocity command                   | 0.00 to 167772.15 (r/min) Set a value within the permissible speed of the servo motor. |
| Acceleration/<br>deceleration time | Position control 0 to 20000 (ms) Velocity control 0 to 50000 (ms)                      |

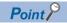

- Select degree or pulse as the control unit with the parameter (PT01) of the servo amplifier.
- For the real-type data, when a value whose number of decimal places exceeds the number of significant digits is input in each unit, the value is rounded off.

(Example) When an input value of an FB is 123.456789, the value after being rounded off is 123.45679.

## Link device

The following table lists the link devices accessed by this FB library.

The devices marked with ○ in the FB library are referred and updated. Set the devices which are not used by the FB library as needed. n in the device No. indicates the value set by the station number setting.

| Master station → Servo amplifier (RYn) |                                     |                     | Servo amplifier → Master station (RXn)  |                                      |        |  |
|----------------------------------------|-------------------------------------|---------------------|-----------------------------------------|--------------------------------------|--------|--|
| Device No.                             | Device name                         | Access              | Device No.                              | Device name                          | Access |  |
| RY(n+3)F                               | Cyclic communication ready command  | _                   | RX(n+3)F                                | Cyclic communication ready           | 0      |  |
| Master station                         | n → Servo amplifier (RWwn)          |                     | Servo amplifier → Master station (RWrn) |                                      |        |  |
| Device No.                             | Device name                         | Access              | Device No.                              | Device name                          | Access |  |
| RWwn00                                 | Control mode                        | 0                   | RWrn00                                  | Control mode display                 | 0      |  |
| RWwn01                                 | Control command                     | 0                   | RWrn01                                  | _                                    | _      |  |
| RWwn02                                 | Control input 1                     | _                   | RWrn02                                  | Control status                       | 0      |  |
| RWwn03                                 | Control input 2                     | 0                   | RWrn03                                  | Current position (command unit)      | 0      |  |
| RWwn04                                 | Control input 3                     | _                   | RWrn04                                  |                                      |        |  |
| RWwn05                                 | Position command (pp)               | 0                   | RWrn05                                  | Current velocity                     | 0      |  |
| RWwn06                                 |                                     |                     | RWrn06                                  |                                      |        |  |
| RWwn07                                 | Velocity command (pv)               | 0                   | RWrn07                                  | Droop pulse                          | _      |  |
| RWwn08                                 |                                     |                     | RWrn08                                  |                                      |        |  |
| RWwn09                                 | Velocity limit value (tq)           | 0                   | RWrn09                                  | Current torque                       | 0      |  |
| RWwn0A                                 |                                     |                     | RWrn0A                                  | Control output 1                     | 0      |  |
| RWwn0B                                 | Torque command (tq)                 | 0                   | RWrn0B                                  | Control output 2                     | 0      |  |
| RWwn0C                                 | Command velocity (pp)               | mmand velocity (pp) | RWrn0C                                  | Control output 3                     | _      |  |
| RWwn0D                                 |                                     |                     | RWrn0D                                  | Alarm No.                            | 0      |  |
| RWwn0E                                 | Acceleration time constant (pp, pv) | 0                   | RWrn0E                                  | Touch probe function status          | _      |  |
| RWwn0F                                 |                                     |                     | RWrn0F                                  | Touch probe 1                        | _      |  |
| RWwn10                                 | Deceleration time constant (pp, pv) | 0                   | RWrn10                                  | Position latched on the rising edge  |        |  |
| RWwn11                                 |                                     |                     | RWrn11                                  | Touch probe 1                        | _      |  |
| RWwn12                                 | Torque command change amount (per 1 | 0                   | RWrn12                                  | Position latched on the falling edge |        |  |
| RWwn13                                 | sec) (tq)                           |                     | RWrn13                                  | Input device status 1                | 0      |  |
| RWwn14                                 | Torque limit value (positive)       | 0                   | RWrn14                                  |                                      |        |  |
| RWwn15                                 | Torque limit value (negative)       | 0                   | RWrn15                                  | _                                    | _      |  |
| RWwn16                                 | _                                   | _                   | RWrn16                                  | _                                    | _      |  |
| RWwn17                                 | Touch probe function setting        | _                   | RWrn17                                  | _                                    | _      |  |
| RWwn18                                 | Positioning operation setting       | 0                   | RWrn18                                  | _                                    | _      |  |
| RWwn19                                 | Control input 5                     | 0                   | RWrn19                                  | _                                    | _      |  |
| RWwn1A                                 | _                                   | _                   | RWwn1A                                  | _                                    | _      |  |
| RWwn1B                                 | _                                   | _                   | RWwn1B                                  | _                                    | _      |  |
| RWwn1C                                 | _                                   | _                   | RWwn1C                                  | _                                    | _      |  |
| RWwn1D                                 | _                                   | _                   | RWwn1D                                  | _                                    | _      |  |
| RWwn1E                                 | _                                   | _                   | RWwn1E                                  | _                                    | _      |  |
| RWwn1F                                 | _                                   | _                   | RWwn1F                                  | _                                    | _      |  |

# 3.2 Details of the FB Library

## MC\_Power (Operation Possible)

#### Name

MC\_Power\_JEC

#### Overview

| Item                          | Description                        | Description Switches the status of the servo amplifier of the specified axis to Operable. |     |  |  |  |  |
|-------------------------------|------------------------------------|-------------------------------------------------------------------------------------------|-----|--|--|--|--|
| Function overview             | Switches the status of the servo a |                                                                                           |     |  |  |  |  |
| Symbol<br>[Structured Ladder] |                                    | MC_Power_JEC                                                                              |     |  |  |  |  |
|                               | (1) — DUT: Axis                    | Axis :DUT                                                                                 | (1) |  |  |  |  |
|                               | (2) — B: Enable                    | Status :B                                                                                 | (3) |  |  |  |  |
|                               |                                    | Error :B                                                                                  | (4) |  |  |  |  |
|                               |                                    | ErrorID :UW                                                                               | (5) |  |  |  |  |
|                               |                                    |                                                                                           |     |  |  |  |  |
| Symbol [Structured Text]      | MC_Power_JEC (Axis, Enable, St     | atus, Error, ErrorID)                                                                     |     |  |  |  |  |

#### Labels

#### **■I/O** label

| No. | Variable name | Name             | Data type    | Setting range | Description                             |
|-----|---------------|------------------|--------------|---------------|-----------------------------------------|
| (1) | Axis          | Axis information | AXIS_REF_JEC | _             | Page 59 AXIS_REF_JEC (Axis information) |

## ■Input labels (Load: Π: Always, ↑: Only at start)

| No. | Variable name | Name   | Data type | Import   | Setting range | Description                                    |
|-----|---------------|--------|-----------|----------|---------------|------------------------------------------------|
| (2) | Enable        | Enable | Bit       | <b>↑</b> | ON, OFF       | While Enable is ON, the axis control is valid. |

| No. | Variable name | Name       | Data type       | Default value | Description                                                   |
|-----|---------------|------------|-----------------|---------------|---------------------------------------------------------------|
| (3) | Status        | Operable   | Bit             | OFF           | It indicates that the servo amplifier is ready for operation. |
| (4) | Error         | Error      | Bit             | OFF           | When ON, it indicates that an error has occurred in the FB.   |
| (5) | ErrorID       | Error code | Word [unsigned] | 0             | The error code generated in the FB is returned.               |

| Item                             | Description                                                                                                    |           |  |  |  |
|----------------------------------|----------------------------------------------------------------------------------------------------|-----------|--|--|--|
|                                  | Applicable CPU                                                                                                    | QnUDVCPU  |  |  |  |
| Applicable hardware and software | Applicable GFO  Applicable engineering tool                                                                                                    | GX Works2 |  |  |  |
| Language                         | Structured Text                                                                                                    | GA WUIKS2 |  |  |  |
| Number of basic steps            |                                                                                                    |           |  |  |  |
| Function description             | This FB initializes the information of the specified axis and switches the axis status to Operable.  While Enable is ON, the specified axis is in the servo ON status.  The display of the servo amplifier changes to "d**", and Status turns ON.  The axis status transits from Disabled to Standstill.  When the power of the servo amplifier is shut off, the axis status transits to ErrorStop.  For the axis status, refer to Page 20 FB status diagram.  When an error has occurred in the FB, this FB turns ON Error and stores an error code in ErrorID.  For details of error codes, refer to Page 61 Troubleshooting. |           |  |  |  |
| Restrictions and precautions     | Before executing this FB, set the axis number (AxisNo) of                                                                                                    |           |  |  |  |
| FB operation type                | Pulsed execution (multiple scan execution type)                                                                                                    |           |  |  |  |
| Timing chart                     | [Normal completion]  Enable  Status  Error  ErrorID 0                                                                                                    |           |  |  |  |
|                                  | Error ErrorID Error code                                                                                                    |           |  |  |  |

## MCv\_Home (Home Position Return)

### Name

MCv\_Home\_JEC

## Overview

| Item                          | Description  | Description                                              |         |        |                 |  |  |  |
|-------------------------------|--------------|----------------------------------------------------------|---------|--------|-----------------|--|--|--|
| Function overview             | Executes the | Executes the home position return of the specified axis. |         |        |                 |  |  |  |
| Symbol<br>[Structured Ladder] |              | MCv_Home_JEC                                             |         |        |                 |  |  |  |
|                               | (1) — DI     | JT: Axis                                                 | Axis    | :DUT   | (1)             |  |  |  |
|                               | (2) — B:     | Execute                                                  | Do      | ne :B  | <b>—</b> (3)    |  |  |  |
|                               |              |                                                          | Ви      | ısy :B | <b>—</b> (4)    |  |  |  |
|                               |              |                                                          | Er      | ror :B | <b>—</b> (5)    |  |  |  |
|                               |              |                                                          | ErrorID | :UW    | <del></del> (6) |  |  |  |
|                               |              |                                                          |         |        |                 |  |  |  |
| Symbol<br>[Structured Text]   | MCv_Home_    | MCv_Home_JEC (Axis, Execute, Done, Busy, Error, ErrorID) |         |        |                 |  |  |  |

### Labels

#### **■I/O** label

| No. | Variable name | Name             | Data type    | Setting range | Description                             |
|-----|---------------|------------------|--------------|---------------|-----------------------------------------|
| (1) | Axis          | Axis information | AXIS_REF_JEC | _             | Page 59 AXIS_REF_JEC (Axis information) |

## ■Input labels (Load: Π: Always, ↑: Only at start)

| No. | Variable name | Name              | Data type | Import | Setting | Description             |
|-----|---------------|-------------------|-----------|--------|---------|-------------------------|
|     |               |                   |           |        | range   |                         |
| (2) | Execute       | Execution command | Bit       | 1      | ON, OFF | ON: The FB is executed. |

| No. | Variable name | Name                 | Data type       | Default value | Description                                                 |
|-----|---------------|----------------------|-----------------|---------------|-------------------------------------------------------------|
| (3) | Done          | Execution completion | Bit             | OFF           | It indicates that the home position return is completed.    |
| (4) | Busy          | Executing            | Bit             | OFF           | It indicates that the home position return is in execution. |
| (5) | Error         | Error                | Bit             | OFF           | When ON, it indicates that an error has occurred in the FB. |
| (6) | ErrorID       | Error code           | Word [unsigned] | 0             | The error code generated in the FB is returned.             |

| Item                         | Description                                                                                 |                                                                                                    |           |  |  |  |  |
|------------------------------|---------------------------------------------------------------------------------------------|----------------------------------------------------------------------------------------------------|-----------|--|--|--|--|
| Applicable hardware and      | Applicable CPU                                                                              |                                                                                                    | QnUDVCPU  |  |  |  |  |
| software                     | Applicable enginee                                                                          | ring tool                                                                                                    | GX Works2 |  |  |  |  |
| Language                     | Structured Text                                                                             | tructured Text                                                                                                    |           |  |  |  |  |
| Number of basic steps        | 869 steps                                                                                   | 69 steps                                                                                                    |           |  |  |  |  |
| Function description         | This FB is execute When the processi Axis status: When processing is comp When an error has | This FB executes home position return of the specified axis based on the set home position return parameters. This FB is executed when Execute turns ON. Busy is ON during home position return.  When the processing is normally completed, Done turns ON and Busy turns OFF.  Axis status: When the FB is started with the axis in the Standstill status, the status changes to Standstill when the processing is completed.  When an error has occurred in the FB, this FB turns ON Error and stores an error code in ErrorID.  For details of error codes, refer to Page 61 Troubleshooting. |           |  |  |  |  |
| Restrictions and precautions | Set home position                                                                           | parameters with an engineering tool in adv                                                                                                    | vance.    |  |  |  |  |
| FB operation type            | Pulsed execution (                                                                          | multiple scan execution type)                                                                                                    |           |  |  |  |  |
|                              | Execute  Busy  Done  Error  ErrorID  [Error completion]                                     | 0                                                                                                    |           |  |  |  |  |
|                              | Execute                                                                                     |                                                                                                    |           |  |  |  |  |
|                              | Done                                                                                        |                                                                                                    |           |  |  |  |  |
|                              | Error                                                                                       |                                                                                                    |           |  |  |  |  |
|                              | ErrorID                                                                                     | Error code                                                                                                    |           |  |  |  |  |

## MC\_Stop (Forced Stop)

### Name

MC\_Stop\_JEC

## Overview

| Item                          | Description                       |                                    |     |  |  |  |  |
|-------------------------------|-----------------------------------|------------------------------------|-----|--|--|--|--|
| Function overview             | Forcibly stops the specified axis | Forcibly stops the specified axis. |     |  |  |  |  |
| Symbol<br>[Structured Ladder] |                                   | MC_Stop_JEC                        |     |  |  |  |  |
|                               | (1) — DUT: Axis                   | Axis :DUT                          | (1) |  |  |  |  |
|                               | (2) — B: Execute                  | Done :B                            | (3) |  |  |  |  |
|                               |                                   | Busy :B                            | (4) |  |  |  |  |
|                               |                                   | Error :B                           | (5) |  |  |  |  |
|                               |                                   | ErrorID :UW                        | (6) |  |  |  |  |
|                               |                                   |                                    |     |  |  |  |  |
| Symbol<br>[Structured Text]   | MC_Stop_JEC (Axis, Execute, I     | Done, Busy, Error, ErrorID)        |     |  |  |  |  |

### Labels

#### **■I/O** label

| No. | Variable name | Name             | Data type    | Setting range | Description                             |
|-----|---------------|------------------|--------------|---------------|-----------------------------------------|
| (1) | Axis          | Axis information | AXIS_REF_JEC | _             | Page 59 AXIS_REF_JEC (Axis information) |

## ■Input labels (Load: Π: Always, ↑: Only at start)

| No. | Variable name | Name              | Data type | Import | Setting range | Description             |
|-----|---------------|-------------------|-----------|--------|---------------|-------------------------|
| (2) | Execute       | Execution command | Bit       | 1      | ON, OFF       | ON: The FB is executed. |

| No. | Variable name | Name                 | Data type       | Default value | Description                                                 |
|-----|---------------|----------------------|-----------------|---------------|-------------------------------------------------------------|
| (3) | Done          | Execution completion | Bit             | OFF           | It indicates that the velocity has reached 0.               |
| (4) | Busy          | Executing            | Bit             | OFF           | It indicates that the velocity is decreasing to 0.          |
| (5) | Error         | Error                | Bit             | OFF           | When ON, it indicates that an error has occurred in the FB. |
| (6) | ErrorID       | Error code           | Word [unsigned] | 0             | The error code generated in the FB is returned.             |

| Item                         | Description                                                                                                    |                                                          |  |  |  |
|------------------------------|----------------------------------------------------------------------------------------------------|----------------------------------------------------------|--|--|--|
| Applicable hardware and      | Applicable CPU                                                                                                    | QnUDVCPU                                                 |  |  |  |
| software                     | Applicable engineering tool                                                                                                    | GX Works2                                                |  |  |  |
| Language                     | Structured Text                                                                                                    | •                                                        |  |  |  |
| Number of basic steps        | 436 steps                                                                                                    |                                                          |  |  |  |
| Function description         | This FB stops the control of the specified axis and changes the axis status to Stopping. This FB aborts the motion F execution.  This FB is executed when Execute turns ON, and Busy turns ON when the processing is normally started.  Done turns ON when the processing is completed and the axis stops. Other FBs cannot be executed until the axis of reaches 0.  When the servo amplifier decelerates to stop, the status changes to the Switch On Disable status.  In the torque control, the status immediately changes to the Switch On Disable status and the servo amplifier stops to a dynamic brake.  The axis status transits to Stopping. While Execute is ON or the velocity has not reached 0, the Stopping status remember The axis status transits to Standstill when Done turns ON, and Execute turns OFF.  When an error has occurred in the FB, this FB turns ON Error and stores an error code in ErrorID.  For details of error codes, refer to Page 61 Troubleshooting. |                                                          |  |  |  |
| Restrictions and precautions | The deceleration time follows the setting of the forced stop of parameter.                                                                                                    | deceleration time constant (PC51) of the servo amplifier |  |  |  |
| FB operation type            | Pulsed execution (multiple scan execution type)                                                                                                    |                                                          |  |  |  |
|                              | Execute  Busy  Done  AxisStatus  Stopping  Error  ErrorID  0  [Error completion]  Execute  Busy  Done  AxisStatus  Error                                                                                                    | Standstill                                               |  |  |  |

## MC\_Halt (Stop)

## Name

MC\_Halt\_JEC

## Overview

| Item                          | Description                              | Description                          |          |  |  |  |  |
|-------------------------------|------------------------------------------|--------------------------------------|----------|--|--|--|--|
| Function overview             | Stops the specified axis.                | Stops the specified axis.            |          |  |  |  |  |
| Symbol<br>[Structured Ladder] | MC_                                      | MC_Halt_JEC                          |          |  |  |  |  |
|                               | (1) — DUT: Axis                          | Axis :DUT                            | (1)      |  |  |  |  |
|                               | (2) — B: Execute                         | Done :B                              | (4)      |  |  |  |  |
|                               | (3) — D: Deceleration                    | Busy :B                              | (5)      |  |  |  |  |
|                               |                                          | CommandAborted :B                    | (6)      |  |  |  |  |
|                               |                                          | Error :B                             | (7)      |  |  |  |  |
|                               |                                          | ErrorID :UW                          | (8)      |  |  |  |  |
|                               |                                          |                                      | ]        |  |  |  |  |
| Symbol<br>[Structured Text]   | MC_Halt_JEC (Axis, Execute, Deceleration | , Done, Busy, CommandAborted, Error, | ErrorID) |  |  |  |  |

### Labels

#### **■I/O** label

| No. | Variable name | Name             | Data type    | Setting range | Description                             |
|-----|---------------|------------------|--------------|---------------|-----------------------------------------|
| (1) | Axis          | Axis information | AXIS_REF_JEC | _             | Page 59 AXIS_REF_JEC (Axis information) |

## ■Input labels (Load: Π: Always, ↑: Only at start)

| No. | Variable name | Name              | Data type               | Import   | Setting range                                              | Description                                                             |
|-----|---------------|-------------------|-------------------------|----------|------------------------------------------------------------|-------------------------------------------------------------------------|
| (2) | Execute       | Execution command | Bit                     | 1        | ON, OFF                                                    | ON: The FB is executed.                                                 |
| (3) | Deceleration  | Deceleration time | Double word<br>[signed] | <b>↑</b> | Acceleration/<br>deceleration<br>time on "Page<br>21 Unit" | The time taken for the servo motor to stop from the rated speed is set. |

| No. | Variable name  | Name                  | Data type       | Default value | Description                                                       |
|-----|----------------|-----------------------|-----------------|---------------|-------------------------------------------------------------------|
| (4) | Done           | Execution completion  | Bit             | OFF           | It indicates that the velocity has reached 0.                     |
| (5) | Busy           | Executing             | Bit             | OFF           | It indicates that the velocity is decreasing to 0.                |
| (6) | CommandAborted | Abortion of execution | Bit             | OFF           | It indicates that another FB has aborted the execution of the FB. |
| (7) | Error          | Error                 | Bit             | OFF           | When ON, it indicates that an error has occurred in the FB.       |
| (8) | ErrorID        | Error code            | Word [unsigned] | 0             | The error code generated in the FB is returned.                   |

| Description                                                                                                    |                                                                                                    |  |  |  |  |
|----------------------------------------------------------------------------------------------------|----------------------------------------------------------------------------------------------------|--|--|--|--|
| Applicable CPU                                                                                                    | QnUDVCPU                                                                                                    |  |  |  |  |
| Applicable engineering tool                                                                                                    | GX Works2                                                                                                    |  |  |  |  |
| Structured Text                                                                                                    |                                                                                                    |  |  |  |  |
| 592 steps                                                                                                    |                                                                                                    |  |  |  |  |
| Done turns ON when the processing is completed and the ax The axis status is in the DiscreteMotion status after Execute the transits to Standstill when Done turns ON.  When the continuous control FB is executed while this FB is in which was performed before the execution of this FB.  When the home position return control or the position control or in the continuous control FB, and the stop operation continue. When the velocity control or the torque control was performed in this FB, and the control is switched to the continuous control. When Execute is turned OFF while this FB is in execution, the Another MC_Halt cannot be executed.                                                                                                    | B is executed when Execute turns ON, and Busy turns ON when the processing is normally started.  Turns ON when the processing is completed and the axis stops.  The axis status is in the DiscreteMotion status after Execute turns ON until the axis velocity reaches 0. The axis status is to Standstill when Done turns ON.  The continuous control FB is executed while this FB is in execution, the operation varies depending on the control was performed before the execution of this FB.  The home position return control or the position control was performed before the execution of this FB, an error occurs continuous control FB, and the stop operation continues.  The velocity control or the torque control was performed before the execution of this FB, CommandAborted turns ON FB, and the control is switched to the continuous control FB after a deceleration stop.  Execute is turned OFF while this FB is in execution, the stop operation continues.  The MC_Halt cannot be executed.  The axis status of the axis velocity reaches 0. The axis status status execution of this FB, and error occurs of this FB, and error occurs of this FB, and error occurs of this FB, and error occurs of this FB, and error occurs of this FB, and error occurs of this FB, and error occurs of this FB, and error occurs of this FB, and error occurs of this FB, and error occurs of this FB, and error occurs of this FB, and error occurs of this FB, this FB is in execution, the stop operation continues. |  |  |  |  |
| <ul> <li>Deceleration time of the input label is valid only in the velocity control. At the home position return, the axis stops the setting of "Home position return acceleration time constant (PT61)" or "Home position return deceleration time constant (PT62)" depending on the setting of "Home position return deceleration time constant selection (PT60 servo amplifier parameter.</li> <li>In the execution of the positioning control FB, the deceleration time specified with the positioning control FB in is applied. In the torque control, the axis decelerates to stop with the torque slope specified with the torque control. While this FB is in execution, the home position return and the positioning control FB cannot be executed.</li> <li>This FB cannot be executed when the positioning control FB has completed positioning.</li> </ul> |                                                                                                    |  |  |  |  |
|                                                                                                    | Applicable engineering tool  Structured Text  592 steps  This FB stops the control of the specified axis. This FB is executed when Execute turns ON, and Busy turns Done turns ON when the processing is completed and the ax The axis status is in the DiscreteMotion status after Execute transits to Standstill when Done turns ON.  When the continuous control FB is executed while this FB is in which was performed before the execution of this FB.  When the home position return control or the position control in the continuous control FB, and the stop operation continue When the velocity control or the torque control was performed in this FB, and the control is switched to the continuous control When Execute is turned OFF while this FB is in execution, the Another MC_Halt cannot be executed.  When an error has occurred in the FB, this FB turns ON Error For details of error codes, refer to FP age 61 Troubleshoot  • Deceleration time of the input label is valid only in the velocities setting of "Home position return acceleration time cons constant (PT62)" depending on the setting of "Home position servo amplifier parameter.  In the execution of the positioning control FB, the deceleration is applied. In the torque control, the axis decelerates to sto                                                                                                    |  |  |  |  |

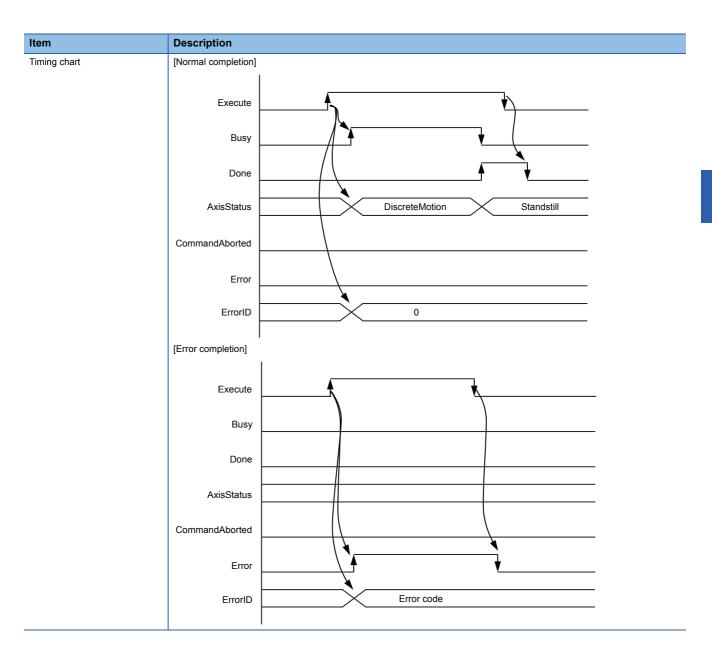

## MC\_MoveAbsolute (Absolute Value Positioning)

### Name

MC\_MoveAbsolute\_JEC

#### Overview

| Item                          | Descrip                                                                                                    | Description                                                                               |                     |      |  |  |  |  |
|-------------------------------|----------------------------------------------------------------------------------------------------|-------------------------------------------------------------------------------------------|---------------------|------|--|--|--|--|
| Function overview             | Specifies                                                                                                    | Specifies the commanded absolute position of the specified axis and executes positioning. |                     |      |  |  |  |  |
| Symbol<br>[Structured Ladder] |                                                                                                    |                                                                                           | MC_MoveAbsolute_JEC |      |  |  |  |  |
|                               | (1)                                                                                                    | DUT: Axis                                                                                 | Axis :DUT           | (1)  |  |  |  |  |
|                               | (2)                                                                                                    | B: Execute                                                                                | Done :B             | (8)  |  |  |  |  |
|                               | (3)                                                                                                    | L: Position                                                                               | Busy :B             | (9)  |  |  |  |  |
|                               | (4)                                                                                                    | L: Velocity                                                                               | CommandAborted :B   | (10) |  |  |  |  |
|                               | (5)                                                                                                    | D: Acceleration                                                                           | Error :B            | (11) |  |  |  |  |
|                               | (6)                                                                                                    | D: Deceleration                                                                           | ErrorID :UW         | (12) |  |  |  |  |
|                               | (7)                                                                                                    | W: Direction                                                                              |                     |      |  |  |  |  |
|                               | l                                                                                                    |                                                                                           |                     | _    |  |  |  |  |
| Symbol<br>[Structured Text]   | MC_MoveAbsolute_JEC (Axis, Execute, Position, Velocity, Acceleration, Deceleration, Direction, Done, Busy, CommnadAborted, Error, ErrorID) |                                                                                           |                     |      |  |  |  |  |

#### Labels

#### **■I/O** label

| No. | Variable name | Name             | Data type    | Setting range | Description                             |
|-----|---------------|------------------|--------------|---------------|-----------------------------------------|
| (1) | Axis          | Axis information | AXIS_REF_JEC | _             | Page 59 AXIS_REF_JEC (Axis information) |

## ■Input labels (Load: Π: Always, ↑: Only at start)

| No. | Variable name | Name               | Data type                    | Import   | Setting range                            | Description                                                             |
|-----|---------------|--------------------|------------------------------|----------|------------------------------------------|-------------------------------------------------------------------------|
| (2) | Execute       | Execution command  | Bit                          | 1        | ON, OFF                                  | ON: The FB is executed.                                                 |
| (3) | Position      | Commanded position | Double-precision real number | <b>↑</b> | Positioning range on "Page 21 Unit"      | The commanded absolute position is set.                                 |
| (4) | Velocity      | Velocity           | Double-precision real number | <b>↑</b> | Velocity<br>command on<br>"Page 21 Unit" | The velocity command value is set.                                      |
| (5) | Acceleration  | Acceleration time  | Double word<br>[signed]      | 1        | 0 to 20000<br>(ms)                       | The time taken for the servo motor to reach the rated speed is set.     |
| (6) | Deceleration  | Deceleration time  | Double word [signed]         | 1        | 0 to 20000<br>(ms)                       | The time taken for the servo motor to stop from the rated speed is set. |
| (7) | Direction     | Rotation direction | Word [signed]                | 1        | 1, 2, 3, 4                               | Page 60 MC_DIRECTION (Direction Selection)                              |

| No.  | Variable name  | Name                  | Data type       | Default value | Description                                                       |
|------|----------------|-----------------------|-----------------|---------------|-------------------------------------------------------------------|
| (8)  | Done           | Execution completion  | Bit             | OFF           | It indicates that the axis has reached the commanded position.    |
| (9)  | Busy           | Executing             | Bit             | OFF           | It indicates that the FB is in execution.                         |
| (10) | CommandAborted | Abortion of execution | Bit             | OFF           | It indicates that another FB has aborted the execution of the FB. |
| (11) | Error          | Error                 | Bit             | OFF           | When ON, it indicates that an error has occurred in the FB.       |
| (12) | ErrorID        | Error code            | Word [unsigned] | 0             | The error code generated in the FB is returned.                   |

#### **Function overview** Description Item Applicable hardware and Applicable CPU QnUDVCPU software GX Works2 Applicable engineering tool Language Structured Text Number of basic steps 1245 steps Function description This FB executes positioning of the specified axis to the commanded absolute position. This FB is executed when Execute turns ON, and Busy turns ON when the processing is normally started. When the processing is completed and positioning of the axis is completed, Done turns ON. When one path to the commanded position is determined, the Direction input is ignored. The axis status during positioning control is DiscreteMotion. When an error has occurred in the FB, this FB turns ON Error and stores an error code in ErrorID. For details of error codes, refer to Page 61 Troubleshooting. Restrictions and precautions • Before executing this FB, set the torque limit value (PositiveTorqueLimit, NegativeTorqueLimit) of the AXIS\_REF structure. · When executing this FB while the continuous control FB is in execution (AxisStatus is ContinuousMotion), execute this FB with the axis stopped. · When turning OFF an execution command (Execute) after turning it ON, be sure to turn it OFF while Executing (Busy) is ON. · When the unit is degree, and another MC MoveAbsolute is executed while this FB is in execution, Direction becomes invalid, and the rotation direction in execution is used. • This FB cannot be executed while a positioning warning (alarm number: F4) is occurring in the servo amplifier. • When another positioning control FB is executed with an execution completion (Done) of this FB, do not turn ON the execution command (Execute) of the another FB to be executed, and turn OFF the execution command (Execute) of the executed FB in the same scan. Otherwise, an error occurs in the another FB to be executed. FB operation type Pulsed execution (multiple scan execution type) Timing chart [Normal completion] Execute Busy Done CommandAborted Error 0 ErrorID [Error completion] Execute Busy Done CommandAborted Error Error code ErrorID

## MC\_MoveRelative (Relative Value Positioning)

### Name

MC\_MoveRelative\_JEC

## Overview

| Item                          | Description                                                                                                    |                     |                   |             |  |  |  |
|-------------------------------|----------------------------------------------------------------------------------------------------|---------------------|-------------------|-------------|--|--|--|
| Function overview             | Moves an axis for the specified distance from the current position.                                                             |                     |                   |             |  |  |  |
| Symbol<br>[Structured Ladder] |                                                                                                    | MC_MoveRelative_JEC |                   |             |  |  |  |
|                               | (1) —                                                                                                    | DUT: Axis           | Axis :DUT         | (1)         |  |  |  |
|                               | (2) —                                                                                                    | B: Execute          | Done :B           | (7)         |  |  |  |
|                               | (3) —                                                                                                    | L: Distance         | Busy :B           | —— (8)      |  |  |  |
|                               | (4) —                                                                                                    | L: Velocity         | CommandAborted :B | — (9)       |  |  |  |
|                               | (5) —                                                                                                    | D: Acceleration     | Error :B          | —— (10)     |  |  |  |
|                               | (6) —                                                                                                    | D: Deceleration     | ErrorID :UW       | <u>(11)</u> |  |  |  |
|                               |                                                                                                    |                     |                   | J           |  |  |  |
| Symbol<br>[Structured Text]   | MC_MoveRelative_JEC (Axis, Execute, Distance, Velocity, Acceleration, Deceleration, Done, Busy, CommnadAborted, Error, ErrorID) |                     |                   |             |  |  |  |

#### Labels

#### **■I/O label**

| No. | Variable name | Name             | Data type    | Setting range | Description                             |
|-----|---------------|------------------|--------------|---------------|-----------------------------------------|
| (1) | Axis          | Axis information | AXIS_REF_JEC | _             | Page 59 AXIS_REF_JEC (Axis information) |

## ■Input labels (Load: Π: Always, ↑: Only at start)

| No. | Variable name | Name              | Data type                    | Import   | Setting range                            | Description                                                             |
|-----|---------------|-------------------|------------------------------|----------|------------------------------------------|-------------------------------------------------------------------------|
| (2) | Execute       | Execution command | Bit                          | 1        | ON, OFF                                  | ON: The FB is executed.                                                 |
| (3) | Distance      | Travel distance   | Double-precision real number | <b>↑</b> | Positioning range on "Page 21 Unit"      | The travel distance is set.                                             |
| (4) | Velocity      | Velocity          | Double-precision real number | <b>↑</b> | Velocity<br>command on<br>"Page 21 Unit" | The velocity command value is set.                                      |
| (5) | Acceleration  | Acceleration time | Double word [signed]         | <b>↑</b> | 0 to 20000<br>(ms)                       | The time taken for the servo motor to reach the rated speed is set.     |
| (6) | Deceleration  | Deceleration time | Double word [signed]         | <b>↑</b> | 0 to 20000<br>(ms)                       | The time taken for the servo motor to stop from the rated speed is set. |

| No.  | Variable name  | Name                  | Data type       | Default value | Description                                                       |
|------|----------------|-----------------------|-----------------|---------------|-------------------------------------------------------------------|
| (7)  | Done           | Execution completion  | Bit             | OFF           | It indicates that the axis has reached the commanded position.    |
| (8)  | Busy           | Executing             | Bit             | OFF           | It indicates that the FB is in execution.                         |
| (9)  | CommandAborted | Abortion of execution | Bit             | OFF           | It indicates that another FB has aborted the execution of the FB. |
| (10) | Error          | Error                 | Bit             | OFF           | When ON, it indicates that an error has occurred in the FB.       |
| (11) | ErrorID        | Error code            | Word [unsigned] | 0             | The error code generated in the FB is returned.                   |

## **Function overview** Description Item Applicable hardware and Applicable CPU QnUDVCPU software GX Works2 Applicable engineering tool Language Structured Text Number of basic steps 1174 steps Function description This FB moves the specified axis for the specified distance from the set value. This FB is executed when Execute turns ON, and Busy turns ON when the processing is normally started. When the processing is completed and positioning of the axis is completed, Done turns ON. The axis status during positioning control is DiscreteMotion. When an error has occurred in the FB, this FB turns ON Error and stores an error code in ErrorID. For details of error codes, refer to Page 61 Troubleshooting. Restrictions and precautions • Before executing this FB, set the torque limit value (PositiveTorqueLimit, NegativeTorqueLimit) of the AXIS\_REF structure. · When executing this FB while the continuous control FB is in execution (AxisStatus is ContinuousMotion), execute this FB · When turning OFF an execution command (Execute) after turning it ON, be sure to turn it OFF while Executing (Busy) is • This FB cannot be executed while a positioning warning (alarm number: F4) is occurring in the servo amplifier. • This FB cannot be used to control the axis of which the unit is set as degree. • This FB cannot be executed while the positioning control FB is in execution (AxisStatus is DiscreteMotion). • When another positioning control FB is executed with an execution completion (Done) of this FB, do not turn ON the execution command (Execute) of the another FB to be executed, and turn OFF the execution command (Execute) of the executed FB in the same scan. Otherwise, an error occurs in the another FB to be executed. FB operation type Pulsed execution (multiple scan execution type) Timing chart [Normal completion] Execute Busy Done CommandAborted Error 0 ErrorID [Error completion] Execute Busy Done CommandAborted Error ErrorID Error code

# MC\_MoveAdditive (Commanded Position Change)

## Name

MC\_MoveAdditive\_JEC

## Overview

| Item                          | Description                         | Description                                                                                                    |         |  |  |  |  |  |
|-------------------------------|-------------------------------------|----------------------------------------------------------------------------------------------------|---------|--|--|--|--|--|
| Function overview             | Adds a specified rela               | Adds a specified relative position in the previous positioning command of the specified axis and executes positioning.         |         |  |  |  |  |  |
| Symbol<br>[Structured Ladder] |                                     | MC_MoveAdditive_JEC                                                                                                    |         |  |  |  |  |  |
|                               | (1) — DUT: Axi                      | is Axis :DU                                                                                                    | Г — (1) |  |  |  |  |  |
|                               | (2) — B: Execu                      | te Done :                                                                                                    | 3 (7)   |  |  |  |  |  |
|                               | (3) — L: Distan                     | ce Busy :                                                                                                    | 3 (8)   |  |  |  |  |  |
|                               | (4) — L: Veloci                     | ty CommandAborted :                                                                                                    | 3 (9)   |  |  |  |  |  |
|                               | (5) — D: Accele                     | eration Error :                                                                                                    | 3 (10)  |  |  |  |  |  |
|                               | (6) — D: Decel                      | eration ErrorID :UV                                                                                                    | / (11)  |  |  |  |  |  |
|                               |                                     |                                                                                                    |         |  |  |  |  |  |
| Symbol<br>[Structured Text]   | MC_MoveAddtive_J<br>Error, ErrorID) | MC_MoveAddtive_JEC (Axis, Execute, Distance, Velocity, Acceleration, Deceleration, Done, Busy, CommnadAborted, Error, ErrorID) |         |  |  |  |  |  |

## Labels

#### **■I/O** label

| No. | Variable name | Name             | Data type    | Setting range | Description                             |
|-----|---------------|------------------|--------------|---------------|-----------------------------------------|
| (1) | Axis          | Axis information | AXIS_REF_JEC | _             | Page 59 AXIS_REF_JEC (Axis information) |

## ■Input labels (Load: Π: Always, ↑: Only at start)

| No. | Variable name | Name               | Data type                    | Import   | Setting range                            | Description                                                             |
|-----|---------------|--------------------|------------------------------|----------|------------------------------------------|-------------------------------------------------------------------------|
| (2) | Execute       | Execution command  | Bit                          | <b>↑</b> | ON, OFF                                  | ON: The FB is executed.                                                 |
| (3) | Distance      | Travel distance    | Double-precision real number | <b>↑</b> | Positioning range on "Page 21 Unit"      | The travel distance of the relative position is set.                    |
| (4) | Velocity      | Commanded velocity | Double-precision real number | <b>↑</b> | Velocity<br>command on<br>"Page 21 Unit" | The velocity command value is set.                                      |
| (5) | Acceleration  | Acceleration time  | Double word<br>[signed]      | <b>↑</b> | 0 to 20000<br>(ms)                       | The time taken for the servo motor to reach the rated speed is set.     |
| (6) | Deceleration  | Deceleration time  | Double word [signed]         | <b>↑</b> | 0 to 20000<br>(ms)                       | The time taken for the servo motor to stop from the rated speed is set. |

| No.  | Variable name  | Name                  | Data type       | Default value | Description                                                       |
|------|----------------|-----------------------|-----------------|---------------|-------------------------------------------------------------------|
| (7)  | Done           | Execution completion  | Bit             | OFF           | It indicates that the axis has reached the commanded position.    |
| (8)  | Busy           | Executing             | Bit             | OFF           | It indicates that the FB is in execution.                         |
| (9)  | CommandAborted | Abortion of execution | Bit             | OFF           | It indicates that another FB has aborted the execution of the FB. |
| (10) | Error          | Error                 | Bit             | OFF           | When ON, it indicates that an error has occurred in the FB.       |
| (11) | ErrorID        | Error code            | Word [unsigned] | 0             | The error code generated in the FB is returned.                   |

## **Function overview** Description Item Applicable hardware and Applicable CPU QnUDVCPU software GX Works2 Applicable engineering tool Language Structured Text Number of basic steps 1188 steps Function description This FB adds the specified relative position in the previous positioning command of the specified axis and executes positioning. This FB is executed when Execute turns ON, and Busy turns ON when the processing is normally started. When the processing is completed and positioning of the axis is completed, Done turns ON. The axis status during positioning control is DiscreteMotion. This FB can be used when the axis status is Standstill or DiscreteMotion. It cannot be used when the axis status is ContinuousMotion. When an error has occurred in the FB, this FB turns ON Error and stores an error code in ErrorID. For details of error codes, refer to Page 61 Troubleshooting. Restrictions and precautions • Before executing this FB, set the torque limit value (PositiveTorqueLimit, NegativeTorqueLimit) of the AXIS\_REF structure. · When executing this FB while the continuous control FB is in execution (AxisStatus is ContinuousMotion), execute this FB with the axis stopped. · When turning OFF an execution command (Execute) after turning it ON, be sure to turn it OFF while Executing (Busy) is ON. • This FB cannot be executed when a positioning warning (alarm number: F4) is occurring in the servo amplifier. • This FB cannot be used to control the axis of which the unit is set as degree. · When another positioning control FB is executed with an execution completion (Done) of this FB, do not turn ON the execution command (Execute) of the another FB to be executed, and turn OFF the execution command (Execute) of the executed FB in the same scan. Otherwise, an error occurs in the another FB to be executed. Pulsed execution (multiple scan execution type) FB operation type Timing chart [Normal completion] Execute Busy Done CommandAborted Error ErrorID 0 [Error completion] Execute Busy Done CommandAborted Error Error code ErrorID

# MC\_MoveVelocity (Velocity Control)

## Name

MC\_MoveVelocity\_JEC

## Overview

| Item                          | Description                                                                 | Description                                                            |                               |  |  |  |  |  |  |
|-------------------------------|-----------------------------------------------------------------------------|------------------------------------------------------------------------|-------------------------------|--|--|--|--|--|--|
| Function overview             | Controls the velocity of the specified axis to                              | Controls the velocity of the specified axis to the commanded velocity. |                               |  |  |  |  |  |  |
| Symbol<br>[Structured Ladder] | MC_Move                                                                     | MC_MoveVelocity_JEC                                                    |                               |  |  |  |  |  |  |
|                               | (1) — DUT: Axis                                                             | Axis:DUT                                                               | (1)                           |  |  |  |  |  |  |
|                               | (2) — B: Execute                                                            | InVelocity :B                                                          | (7)                           |  |  |  |  |  |  |
|                               | (3) — L: Velocity                                                           | Busy :B                                                                | (8)                           |  |  |  |  |  |  |
|                               | (4) — D: Acceleration                                                       | Active :B                                                              | —— (9)                        |  |  |  |  |  |  |
|                               | (5) — D: Deceleration                                                       | CommandAborted :B                                                      | (10)                          |  |  |  |  |  |  |
|                               | (6) — W: Direction                                                          | Error :B                                                               | (11)                          |  |  |  |  |  |  |
|                               |                                                                             | ErrorID :UW                                                            | (12)                          |  |  |  |  |  |  |
|                               |                                                                             |                                                                        |                               |  |  |  |  |  |  |
| Symbol<br>Structured Text]    | MC_MoveVelocity_JEC (Axis, Execute, Velo<br>CommandAborted, Error, ErrorID) | ocity, Acceleration, Deceleration, Direction                           | on, InVelocity, Busy, Active, |  |  |  |  |  |  |

## Labels

## **■I/O** label

| No. | Variable name | Name             | Data type    | Setting range | Description                             |
|-----|---------------|------------------|--------------|---------------|-----------------------------------------|
| (1) | Axis          | Axis information | AXIS_REF_JEC | _             | Page 59 AXIS_REF_JEC (Axis information) |

## ■Input labels (Load: Π: Always, ↑: Only at start)

| No. | Variable name | Name               | Data type                    | Import   | Setting range                            | Description                                                                                                    |
|-----|---------------|--------------------|------------------------------|----------|------------------------------------------|----------------------------------------------------------------------------------------------------|
| (2) | Execute       | Execution command  | Bit                          | 1        | ON, OFF                                  | ON: The FB is executed.                                                                                                    |
| (3) | Velocity      | Commanded velocity | Double-precision real number | <b>↑</b> | Velocity<br>command on<br>"Page 21 Unit" | The velocity command value is set. It can be specified with a sign.                                                                                                    |
| (4) | Acceleration  | Acceleration time  | Double word [signed]         | 1        | 0 to 50000<br>(ms)                       | The time taken for the servo motor to reach the rated speed is set.                                                                                                    |
| (5) | Deceleration  | Deceleration time  | Double word<br>[signed]      | 1        | 0 to 50000<br>(ms)                       | The time taken for the servo motor to stop from the rated speed is set.                                                                                                    |
| (6) | Direction     | Rotation direction | Word [signed]                | <b>↑</b> | 1, 2                                     | The rotation direction is specified.  MC_DIRECTION defined values can be used. Select one of the following two values.  • mcPositiveDirection positive direction (1)  • mcNegativeDirection negative direction (2) |

| No.  | Variable name  | Name                       | Data type       | Default value | Description                                                       |
|------|----------------|----------------------------|-----------------|---------------|-------------------------------------------------------------------|
| (7)  | InVelocity     | Commanded velocity reached | Bit             | OFF           | It indicates that the velocity has reached the specified value.   |
| (8)  | Busy           | Executing                  | Bit             | OFF           | It indicates that the FB is in execution.                         |
| (9)  | Active         | Controlling                | Bit             | OFF           | It indicates that the FB is controlling the axis.                 |
| (10) | CommandAborted | Abortion of execution      | Bit             | OFF           | It indicates that another FB has aborted the execution of the FB. |
| (11) | Error          | Error                      | Bit             | OFF           | When ON, it indicates that an error has occurred in the FB.       |
| (12) | ErrorID        | Error code                 | Word [unsigned] | 0             | The error code generated in the FB is returned.                   |

#### **Function overview** Description Item Applicable hardware and Applicable CPU QnUDVCPU software GX Works2 Applicable engineering tool Language Structured Text Number of basic steps 986 steps Function description This FB controls the velocity of the specified axis to the commanded velocity. This FB is executed when Execute turns ON, and Busy turns ON when the processing is normally started. When the mode of the axis changes to the velocity control mode, Active turns ON. When the velocity of the axis has reached the commanded velocity, InVelocity turns ON. Once InVelocity turns ON when the velocity of the axis has reached the commanded velocity, InVelocity remains ON until Execute turns OFF or the control is aborted. The actual rotation direction depends on the sign specified with the commanded velocity (Velocity) and the setting of the rotation direction (Direction). The axis status transits to ContinuousMotion. Abort the execution of the FB and switch the control by executing another MC\_MoveVelocity or MC\_TorqueControl. To stop the operation, use MC\_Halt. When the control is aborted, CommandAborted turns ON. When Execute turns OFF, CommandAborted turns OFF, When an error has occurred in the FB, this FB turns ON Error and stores an error code in ErrorID. For details of error codes, refer to Page 61 Troubleshooting. Restrictions and precautions • Before executing this FB, set the torque limit value (PositiveTorqueLimit, NegativeTorqueLimit) of the AXIS\_REF · When the positioning control FB is in execution (AxisStatus is DiscreteMotion), execute this FB with the axis stopped. · When the mode is switched from the velocity control mode to the torque control mode, the servo motor speed may momentarily fluctuate. Thus, it is recommended switching the mode from the velocity control mode to the torque control mode after the servo motor is stopped.

Pulsed execution (multiple scan execution type)

FB operation type

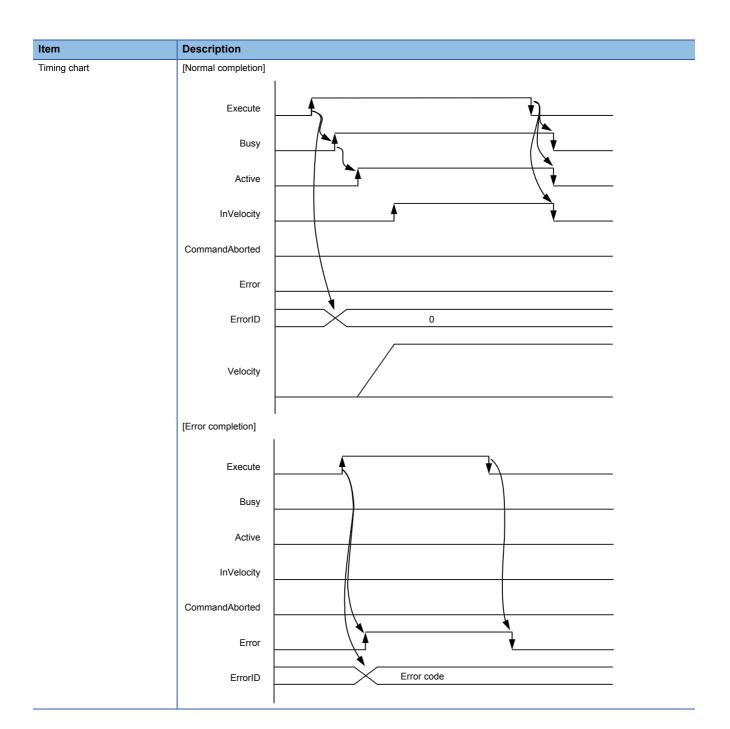

# **MC\_TorqueControl (Torque Control)**

## Name

MC\_TorqueControl\_JEC

## Overview

| Item                          | Description                                                             | Description                                                                                                    |      |  |  |  |  |  |
|-------------------------------|-------------------------------------------------------------------------|----------------------------------------------------------------------------------------------------|------|--|--|--|--|--|
| Function overview             | Controls the specified axis with the specifie                           | Controls the specified axis with the specified torque.                                                                                |      |  |  |  |  |  |
| Symbol<br>[Structured Ladder] | MC_Torq                                                                 | MC_TorqueControl_JEC                                                                                                    |      |  |  |  |  |  |
|                               | (1) — DUT: Axis                                                         | Axis :DUT                                                                                                    | (1)  |  |  |  |  |  |
|                               | (2) — B: Execute                                                        | InTorque :B                                                                                                    | (7)  |  |  |  |  |  |
|                               | (3) — E: Torque                                                         | Busy :B                                                                                                    | (8)  |  |  |  |  |  |
|                               | (4) — L: TorqueRamp                                                     | Active :B                                                                                                    | (9)  |  |  |  |  |  |
|                               | (5) — L: Velocity                                                       | CommandAborted :B                                                                                                    | (10) |  |  |  |  |  |
|                               | (6) — W: Direction                                                      | Error :B                                                                                                    | (11) |  |  |  |  |  |
|                               |                                                                         | ErrorID :UW                                                                                                    | (12) |  |  |  |  |  |
| Symbol [Structured Text]      | MC_TorqueControl_JEC (Axis, Execute, To CommandAborted, Error, ErrorID) | MC_TorqueControl_JEC (Axis, Execute, Torque, TorqueRamp, Velocity, Direction, InTorque, Busy, Active, CommandAborted, Error, ErrorID) |      |  |  |  |  |  |

## Labels

## **■I/O** label

| No. | Variable name | Name             | Data type    | Setting range | Description                             |
|-----|---------------|------------------|--------------|---------------|-----------------------------------------|
| (1) | Axis          | Axis information | AXIS_REF_JEC | _             | Page 59 AXIS_REF_JEC (Axis information) |

## ■Input labels (Load: Π: Always, ↑: Only at start)

| No. | Variable name | Name               | Data type                    | Import   | Setting range                            | Description                                                                                                    |
|-----|---------------|--------------------|------------------------------|----------|------------------------------------------|----------------------------------------------------------------------------------------------------|
| (2) | Execute       | Execution command  | Bit                          | 1        | ON, OFF                                  | ON: The FB is executed.                                                                                                    |
| (3) | Torque        | Commanded torque   | Single-precision real number | <b>↑</b> | -1000.0 to<br>1000.0 [%]                 | The command torque is set.  Set the ratio to the rated torque of the servo motor to be used in percentage.                                                                                                    |
| (4) | TorqueRamp    | Torque slope       | Double-precision real number | <b>↑</b> | 0.0 to<br>1000000.0 [%/<br>s]            | The slope of the torque command is set in percentage per second.                                                                                                    |
| (5) | Velocity      | Limit velocity     | Double-precision real number | <b>↑</b> | Velocity<br>command on<br>"Page 21 Unit" | The velocity limit value in the torque control mode is set.                                                                                                    |
| (6) | Direction     | Rotation direction | Word [signed]                | 1        | 1, 2                                     | The rotation direction is specified.  MC_DIRECTION definition can be used. Select one of the following two values.  • mcPositiveDirection positive direction (1)  • mcNegativeDirection negative direction (2) |

| No.  | Variable name  | Name                     | Data type       | Default value | Description                                                       |
|------|----------------|--------------------------|-----------------|---------------|-------------------------------------------------------------------|
| (7)  | InTorque       | Commanded torque reached | Bit             | OFF           | It indicates that the torque has reached the specified value.     |
| (8)  | Busy           | Executing                | Bit             | OFF           | It indicates that the FB is in execution.                         |
| (9)  | Active         | Controlling              | Bit             | OFF           | It indicates that the FB is controlling the axis.                 |
| (10) | CommandAborted | Abortion of execution    | Bit             | OFF           | It indicates that another FB has aborted the execution of the FB. |
| (11) | Error          | Error                    | Bit             | OFF           | When ON, it indicates that an error has occurred in the FB.       |
| (12) | ErrorID        | Error code               | Word [unsigned] | 0             | The error code generated in the FB is returned.                   |

| Function overview                                                |                                                                                                    |           |  |  |  |  |
|------------------------------------------------------------------|----------------------------------------------------------------------------------------------------|-----------|--|--|--|--|
| Item                                                             | Description                                                                                                    |           |  |  |  |  |
| Applicable hardware and                                          | Applicable CPU                                                                                                    | QnUDVCPU  |  |  |  |  |
| software                                                         | Applicable engineering tool                                                                                                    | GX Works2 |  |  |  |  |
| Language                                                         | Structured Text                                                                                                    | '         |  |  |  |  |
| Number of basic steps                                            | 1001 steps                                                                                                    |           |  |  |  |  |
| Function description                                             | This FB controls the specified axis with the specified torque.  This FB is executed when Execute turns ON, and Busy turns ON when the processing is normally started.  When the mode of the axis changes to the torque control mode, Active turns ON. When the torque of the axis has the commanded torque, InTorque turns ON. Once InTorque turns ON when the torque has reached the commanded InTorque remains ON until Execute turns OFF or the control is aborted.  The axis status transits to ContinuousMotion.  Abort the execution and switch the control by executing another MC_TorqueControl or MC_MoveVelocity.  To stop the operation, use MC_Halt. When the control is aborted, CommandAborted turns ON.  When Execute turns OFF, CommandAborted turns OFF.  When an error has occurred in the FB, this FB turns ON Error and stores an error code in ErrorID.  For details of error codes, refer to Page 61 Troubleshooting. |           |  |  |  |  |
| Restrictions and precautions                                     | <ul> <li>Before executing this FB, set the torque limit value (PositiveTorqueLimit, NegativeTorqueLimit) of the AXIS_REF structure.</li> <li>When the positioning control FB is in execution (AxisStatus is DiscreteMotion), execute this FB with the axis stop.</li> </ul>                                                                                                    |           |  |  |  |  |
| B operation type Pulsed execution (multiple scan execution type) |                                                                                                    |           |  |  |  |  |

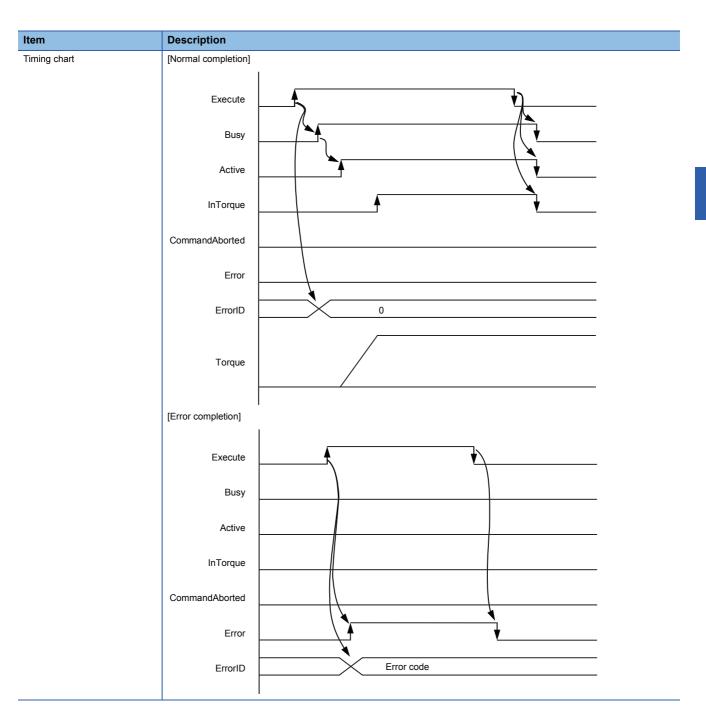

# MC\_ReadActualPosition (Current Position Read)

## **Name**

MC\_ReadActualPosition\_JEC

## Overview

| Item                          | Description                                 | escription                                                                              |     |  |  |  |  |
|-------------------------------|---------------------------------------------|-----------------------------------------------------------------------------------------|-----|--|--|--|--|
| Function overview             | Reads the current position of the specified | Reads the current position of the specified axis.                                       |     |  |  |  |  |
| Symbol<br>[Structured Ladder] | MC_ReadA                                    | MC_ReadActualPosition_JEC                                                               |     |  |  |  |  |
|                               | (1) — DUT: Axis                             | Axis :DUT                                                                               | (1) |  |  |  |  |
|                               | (2) — B: Enable                             | Valid :B                                                                                | (3) |  |  |  |  |
|                               |                                             | Error :B                                                                                | (4) |  |  |  |  |
|                               |                                             | ErrorID :UW                                                                             | (5) |  |  |  |  |
|                               |                                             | Position :L                                                                             | (6) |  |  |  |  |
|                               |                                             |                                                                                         |     |  |  |  |  |
| Symbol<br>[Structured Text]   | MC_ReadActualPosition_JEC (Axis, Enab       | MC_ReadActualPosition_JEC (Axis, Enable, Valid, Error, ErrorID, Position, RealPosition) |     |  |  |  |  |

## Labels

## **■I/O** label

| No. | Variable name | Name             | Data type    | Setting range | Description                             |
|-----|---------------|------------------|--------------|---------------|-----------------------------------------|
| (1) | Axis          | Axis information | AXIS_REF_JEC | _             | Page 59 AXIS_REF_JEC (Axis information) |

## ■Input labels (Load: Π: Always, ↑: Only at start)

| No. | Variable name | Name   | Data type | Import   | Setting range | Description             |
|-----|---------------|--------|-----------|----------|---------------|-------------------------|
| (2) | Enable        | Enable | Bit       | <b>↑</b> | ON, OFF       | ON: The FB is executed. |

| No. | Variable name | Name                                             | Data type       | Default value                                                | Description                                                                                              |
|-----|---------------|--------------------------------------------------|-----------------|--------------------------------------------------------------|----------------------------------------------------------------------------------------------------|
| (3) | Valid         | Output value valid                               | Bit             | OFF                                                          | During ON, the output value is valid.                                                                    |
| (4) | Error         | ror Error Bit                                    |                 | OFF When ON, it indicates that an error has occurred the FB. |                                                                                                    |
| (5) | ErrorID       | Error code                                       | Word [unsigned] | 0                                                            | The error code generated in the FB is returned.                                                          |
| (6) | Position      | Current feed value Double-precision oreal number |                 | 0                                                            | The current position of the specified axis is returned. $(\times 10^{-3} \text{ degree}, \text{ pulse})$ |

| Item                         | Description                                                                                                |                                                                                                    |            |  |  |  |  |
|------------------------------|----------------------------------------------------------------------------------------------------|----------------------------------------------------------------------------------------------------|------------|--|--|--|--|
| Applicable hardware and      | Applicable CPU                                                                                             |                                                                                                    | QnUDVCPU   |  |  |  |  |
| software                     | Applicable engineering tool                                                                                |                                                                                                    | GX Works2  |  |  |  |  |
| Language                     | Structured Text                                                                                            |                                                                                                    |            |  |  |  |  |
| Number of basic steps        | 150 steps                                                                                                  |                                                                                                    |            |  |  |  |  |
| Function description         | The FB is executed when Enable t<br>Read data is always updated while<br>When an error has occurred in the | This FB reads the current position of the specified axis.  The FB is executed when Enable turns ON, and the current position is read.  Read data is always updated while Valid is ON.  When an error has occurred in the FB, this FB turns ON Error and stores an error code in ErrorID.  For details of error codes, refer to Page 61 Troubleshooting. |            |  |  |  |  |
| Restrictions and precautions | _                                                                                                    |                                                                                                    |            |  |  |  |  |
| FB operation type            | Pulsed execution (multiple scan ex                                                                         | recution type)                                                                                                    |            |  |  |  |  |
| Timing chart                 | [Normal completion]                                                                                        |                                                                                                    |            |  |  |  |  |
|                              | Enable Reading of current value                                                                            |                                                                                                    | Read value |  |  |  |  |
|                              | Valid<br>Error                                                                                             |                                                                                                    | <u> </u>   |  |  |  |  |
|                              | ErrorlD                                                                                                    | <b>\</b>                                                                                                    | 0          |  |  |  |  |
|                              | [Error completion]                                                                                         | ı                                                                                                    |            |  |  |  |  |
|                              | Enable                                                                                                    |                                                                                                    | •          |  |  |  |  |
|                              | Reading of each current value                                                                              |                                                                                                    |            |  |  |  |  |
|                              | Valid                                                                                                    |                                                                                                    |            |  |  |  |  |
|                              | Error                                                                                                    |                                                                                                    | <b>V</b>   |  |  |  |  |
|                              | ErrorlD                                                                                                    | 0                                                                                                    | Error code |  |  |  |  |

# MC\_ReadActualVelocity (Current Velocity Read)

## Name

MC\_ReadActualVelocity\_JEC

## Overview

| Item                          | Descri  | Description                                                                           |                            |     |  |  |
|-------------------------------|---------|---------------------------------------------------------------------------------------|----------------------------|-----|--|--|
| Function overview             | Returns | the current veloc                                                                     | ity of the specified axis. |     |  |  |
| Symbol<br>[Structured Ladder] |         | MC_ReadActualVelocity_JEC                                                             |                            |     |  |  |
|                               | (1) —   | DUT: Axis                                                                             | Axis :DUT                  | (1) |  |  |
|                               | (2) —   | B: Enable                                                                             | Valid :B                   | (3) |  |  |
|                               |         |                                                                                       | Error :B                   | (4) |  |  |
|                               |         |                                                                                       | ErrorID :UW                | (5) |  |  |
|                               |         |                                                                                       | Velocity :L                | (6) |  |  |
|                               | ļ       |                                                                                       |                            |     |  |  |
| Symbol<br>[Structured Text]   | MC_Rea  | MC_ReadActualVelocity_JEC (Axis, Enable, Valid, Error, ErrorID, Velocity, MotorSpeed) |                            |     |  |  |

## Labels

## **■I/O** label

| No. | Variable name | Name             | Data type    | Setting range | Description                             |
|-----|---------------|------------------|--------------|---------------|-----------------------------------------|
| (1) | Axis          | Axis information | AXIS_REF_JEC | _             | Page 59 AXIS_REF_JEC (Axis information) |

## ■Input labels (Load: Π: Always, ↑: Only at start)

| No. | Variable name | Name   | Data type | Import   | Setting range | Description             |
|-----|---------------|--------|-----------|----------|---------------|-------------------------|
| (2) | Enable        | Enable | Bit       | <b>↑</b> | ON, OFF       | ON: The FB is executed. |

| No. | Variable name | Name                             | Data type                    | Default value | Description                                                     |
|-----|---------------|----------------------------------|------------------------------|---------------|-----------------------------------------------------------------|
| (3) | Valid         | Output value valid Bit Error Bit |                              | OFF           | During ON, the output value is valid.                           |
| (4) | Error         |                                  |                              | OFF           | When ON, it indicates that an error has occurred in the FB.     |
| (5) | ErrorID       | Error code                       | Word [unsigned]              | 0             | The error code generated in the FB is returned.                 |
| (6) |               |                                  | Double-precision real number | 0             | The current velocity of the specified axis is returned (r/min). |

## **Function overview** Item Description Applicable hardware and Applicable CPU QnUDVCPU software Applicable engineering tool GX Works2 Language Structured Text Number of basic steps 157 steps Function description This FB reads the current velocity of the specified axis. This FB is executed when Enable turns ON, and the velocity of the specified axis is read. Read data is always updated while Valid is ON. When an error has occurred in the FB, this FB turns ON Error and stores an error code in ErrorID. For details of error codes, refer to Page 61 Troubleshooting. Restrictions and precautions FB operation type Pulsed execution (multiple scan execution type) Timing chart [Normal completion] Enable Current velocity Velocity Valid Error ErrorID 0 [Error completion] Enable Velocity Valid Error 0 Error code ErrorID

# MC\_ReadActualTorque (Current Torque Read)

## Name

MC\_ReadActualTorque\_JEC

## Overview

| Item                          | Description                          | scription                              |  |  |  |
|-------------------------------|--------------------------------------|----------------------------------------|--|--|--|
| Function overview             | Reads the current torque of the spec | ified axis.                            |  |  |  |
| Symbol<br>[Structured Ladder] | MC_                                  | MC_ReadActualTorque_JEC                |  |  |  |
|                               | (1) — DUT: Axis                      | Axis :DUT                              |  |  |  |
|                               | (2) — B: Enable                      | Valid :B                               |  |  |  |
|                               |                                      | Error :B                               |  |  |  |
|                               |                                      | ErrorID :UW                            |  |  |  |
|                               |                                      | Torque :E                              |  |  |  |
|                               |                                      |                                        |  |  |  |
| Symbol<br>[Structured Text]   | MC_ReadActualTorque_JEC (Axis, E     | enable, Valid, Error, ErrorID, Torque) |  |  |  |

## Labels

#### **■I/O label**

| No. | Variable name | Name             | Data type    | Setting range | Description                             |
|-----|---------------|------------------|--------------|---------------|-----------------------------------------|
| (1) | Axis          | Axis information | AXIS_REF_JEC | _             | Page 59 AXIS_REF_JEC (Axis information) |

## ■Input labels (Load: Π: Always, ↑: Only at start)

| No. | Variable name | Name   | Data type | Import   | Setting range | Description             |
|-----|---------------|--------|-----------|----------|---------------|-------------------------|
| (2) | Enable        | Enable | Bit       | <b>↑</b> | ON, OFF       | ON: The FB is executed. |

| No. | Variable name | Name               | Data type                    | Default value | Description                                                 |
|-----|---------------|--------------------|------------------------------|---------------|-------------------------------------------------------------|
| (3) | Valid         | Output value valid | Bit                          | OFF           | During ON, the output value is valid.                       |
| (4) | Error         | Error              | Bit                          | OFF           | When ON, it indicates that an error has occurred in the FB. |
| (5) | ErrorID       | Error code         | Word [unsigned]              | 0             | The error code generated in the FB is returned.             |
| (6) | Torque        | Current torque     | Single-precision real number | 0             | The current torque of the specified axis is returned.       |

## **Function overview** Item Description Applicable hardware and Applicable CPU QnUDVCPU software GX Works2 Applicable engineering tool Language Structured Text Number of basic steps 113 steps Function description This FB reads the current torque of the specified axis. The FB is executed when Enable turns ON, and the torque of the specified axis is read. Read data is always updated while Valid is ON. When an error has occurred in the FB, this FB turns ON Error and stores an error code in ErrorID. For details of error codes, refer to Page 61 Troubleshooting. Restrictions and precautions FB operation type Pulsed execution (multiple scan execution type) Timing chart [Normal completion] Enable Torque Current torque Valid Error 0 ErrorID [Error completion] Enable Torque Valid Error ErrorID 0 Error code

## MC\_ReadStatus (Status Read)

## Name

MC\_ReadStatus\_JEC

#### **Overview** Description Item Returns the detailed status of the status diagram of the specified axis. Function overview Symbol $MC\_ReadStatus\_JEC$ [Structured Ladder] (1) DUT: Axis Axis:DUT - (1) (2) B: Enable Valid :B - (3) Error :B - (4) ErrorID :UW - (5) ErrorStop :B - (6) Disabled :B - (7) Stopping :B - (8) Homing:B - (9) StandStill :B **–** (10) DiscreteMotion :B - (11) ContinuousMotion :B - (12) SynchronizedMotion :B - (13) MC\_ReadStatus\_JEC (Axis, Enable, Valid, Error, ErrorID, ErrorStop, Disabled, Stopping, Homing, Standstill, Symbol [Structured Text] DiscreteMotion, CoutinuousMotion, SynchronizedMotion)

## Labels

## **■I/O** label

| No. | Variable name | Name             | Data type    | Setting range | Description                             |
|-----|---------------|------------------|--------------|---------------|-----------------------------------------|
| (1) | Axis          | Axis information | AXIS_REF_JEC | _             | Page 59 AXIS_REF_JEC (Axis information) |

## ■Input labels (Load: Π: Always, ↑: Only at start)

| No. | Variable name | Name   | Data type | Import   | Setting range | Description             |
|-----|---------------|--------|-----------|----------|---------------|-------------------------|
| (2) | Enable        | Enable | Bit       | <b>↑</b> | ON, OFF       | ON: The FB is executed. |

| No.  | Variable name      | Name                      | Data type       | Default value | Description                                                                                       |  |
|------|--------------------|---------------------------|-----------------|---------------|---------------------------------------------------------------------------------------------------|--|
| (3)  | Valid              | Output value valid        | Bit             | OFF           | During ON, the output value is valid.                                                             |  |
| (4)  | Error              | Error                     | Bit             | OFF           | When ON, it indicates that an error has occurred in the FB.                                       |  |
| (5)  | ErrorID            | Error code                | Word [unsigned] | 0             | The error code generated in the FB is returned.                                                   |  |
| (6)  | ErrorStop          | ErrorStop status          | Bit             | OFF           | It indicates that the axis is in the ErrorStop status. Refer to 🖙 Page 20 FB status diagram.      |  |
| (7)  | Disabled           | Disabled status           | Bit             | OFF           | It indicates that the axis is in the Disabled status.  Refer to Page 20 FB status diagram.        |  |
| (8)  | Stopping           | Stopping status           | Bit             | OFF           | It indicates that the axis is in the Stopping status.  Refer to Page 20 FB status diagram.        |  |
| (9)  | Homing             | Homing status             | Bit             | OFF           | It indicates that the axis is in the Homing status.  Refer to Page 20 FB status diagram.          |  |
| (10) | Standstill         | StandStill status         | Bit             | OFF           | It indicates that the axis is in the Standstill status.  Refer to Page 20 FB status diagram.      |  |
| (11) | DiscreteMotion     | DiscreteMotion status     | Bit             | OFF           | It indicates that the axis is in the DiscreteMotion status. Refer to Page 20 FB status diagram.   |  |
| (12) | ContinuousMotion   | ContinuousMotion status   | Bit             | OFF           | It indicates that the axis is in the ContinuousMotion status. Refer to Page 20 FB status diagram. |  |
| (13) | SynchronizedMotion | SynchronizedMotion status | Bit             | OFF           | It indicates that the axis is in the SynchronizedMotion status.                                   |  |

| Item                         | Description                                                                |                                                                                                    |                 |  |  |  |  |  |
|------------------------------|----------------------------------------------------------------------------|----------------------------------------------------------------------------------------------------|-----------------|--|--|--|--|--|
| Applicable hardware and      | Applicable CPU                                                             |                                                                                                    | QnUDVCPU        |  |  |  |  |  |
| software                     | Applicable engineering                                                     | tool                                                                                                    | GX Works2       |  |  |  |  |  |
| anguage                      | Structured Text                                                            |                                                                                                    |                 |  |  |  |  |  |
| Number of basic steps        | 416 steps                                                                  |                                                                                                    |                 |  |  |  |  |  |
| Function description         | When the status is norr<br>Read data is always up<br>When an error has occ | s of the specified axis. en Enable turns ON, and the status is consecutively read. enable turns ON, and the status is consecutively read. enally read, one of the output labels turns ON and indicates the status. edated while Valid is ON. enables of the FB, this FB turns ON Error and stores an error code in ErrorID. es, refer to FP Page 61 Troubleshooting. |                 |  |  |  |  |  |
| Restrictions and precautions | The output label Syn                                                       | The output label SyncronizedMotion is always OFF.                                                                                                    |                 |  |  |  |  |  |
| FB operation type            | Pulsed execution (mult                                                     | iple scan execution type)                                                                                                    |                 |  |  |  |  |  |
| Timing chart                 | [Normal completion]  Enable  Status of AxisStatus  Valid  Error  ErrorID   |                                                                                                    | gnals turns ON. |  |  |  |  |  |
|                              | [Error completion]  Enable  Status of AxisStatus  Valid  Error             |                                                                                                    |                 |  |  |  |  |  |
|                              | ErrorID                                                                    | 0 Error o                                                                                                    | code            |  |  |  |  |  |

# MC\_ReadAxisInfo (Axis Information Read)

## Name

MC\_ReadAxisInfo\_JEC

## Overview

| Item                          | Description                            | Description                                                                                              |      |  |  |  |  |  |
|-------------------------------|----------------------------------------|----------------------------------------------------------------------------------------------------|------|--|--|--|--|--|
| Function overview             | Reads the axis information of the spec | Reads the axis information of the specified axis.                                                        |      |  |  |  |  |  |
| Symbol<br>[Structured Ladder] | M                                      | C_ReadAxisInfo_JEC                                                                                       | ]    |  |  |  |  |  |
|                               | (1) — DUT: Axis                        | Axis :DUT                                                                                                | (1)  |  |  |  |  |  |
|                               | (2) — B: Enable                        | Valid :B                                                                                                 | (3)  |  |  |  |  |  |
|                               |                                        | Error :B                                                                                                 | (4)  |  |  |  |  |  |
|                               |                                        | ErrorID :UW                                                                                              | (5)  |  |  |  |  |  |
|                               |                                        | HomeAbsSwitch :B                                                                                         | (6)  |  |  |  |  |  |
|                               |                                        | LimitSwitchPos:B                                                                                         | (7)  |  |  |  |  |  |
|                               |                                        | LimitSwitchNeg :B                                                                                        | (8)  |  |  |  |  |  |
|                               |                                        | CommunicationReady:B                                                                                     | (9)  |  |  |  |  |  |
|                               |                                        | ReadyForPowerOn :B                                                                                       | (10) |  |  |  |  |  |
|                               |                                        | PowerOn :B                                                                                               | (11) |  |  |  |  |  |
|                               |                                        | IsHomed :B                                                                                               | (12) |  |  |  |  |  |
|                               |                                        | AxisWarning :B                                                                                           | (13) |  |  |  |  |  |
|                               |                                        |                                                                                                    |      |  |  |  |  |  |
| Symbol                        | :                                      | MC_ReadAxisInfo_JEC (Axis, Enable, Valid, Error, ErrorID, HomeAbsSwitch, LimitSwitchPos, LimitSwitchNeg, |      |  |  |  |  |  |
| [Structured Text]             | CommunicationReady, ReadyForPow        | erOn, PowerOn, IsHomed, AxisWarning)                                                                     |      |  |  |  |  |  |

## Labels

## **■I/O** label

| No. | Variable name | Name             | Data type    | Setting range | Description                             |
|-----|---------------|------------------|--------------|---------------|-----------------------------------------|
| (1) | Axis          | Axis information | AXIS_REF_JEC | _             | Page 59 AXIS_REF_JEC (Axis information) |

## ■Input labels (Load: Π: Always, ↑: Only at start)

| No. | Variable name | Name   | Data type | Import   | Setting range | Description             |
|-----|---------------|--------|-----------|----------|---------------|-------------------------|
| (2) | Enable        | Enable | Bit       | <b>↑</b> | ON, OFF       | ON: The FB is executed. |

| No.  | Variable name      | Name                  | Data type       | Default value | Description                                                                            |
|------|--------------------|-----------------------|-----------------|---------------|----------------------------------------------------------------------------------------|
| (3)  | Valid              | Output value valid    | Bit             | OFF           | During ON, the output value is valid.                                                  |
| (4)  | Error              | Error                 | Bit             | OFF           | When ON, it indicates that an error has occurred in the FB.                            |
| (5)  | ErrorID            | Error code            | Word [unsigned] | 0             | The error code generated in the FB is returned.                                        |
| (6)  | HomeAbsSwitch      | Proximity dog signal  | Bit             | OFF           | It indicates the status of the proximity dog signal.                                   |
| (7)  | LimitSwitchPos     | Positive limit signal | Bit             | OFF           | It indicates the status of the hardware stroke limit signal in the positive direction. |
| (8)  | LimitSwitchNeg     | Negative limit signal | Bit             | OFF           | It indicates the status of the hardware stroke limit signal in the negative direction. |
| (9)  | CommunicationReady | Communication ready   | Bit             | OFF           | It indicates the communication ready status.                                           |
| (10) | ReadyForPowerOn    | Ready for operation   | Bit             | OFF           | It indicates the ready for operation status.                                           |
| (11) | PowerOn            | Operable              | Bit             | OFF           | It indicates the operable status.                                                      |
| (12) | IsHomed            | Home position valid   | Bit             | OFF           | It indicates that the home position return is completed.                               |
| (13) | AxisWarning        | Axis warning          | Bit             | OFF           | It indicates the axis warning status.                                                  |

| Item                         | Description                                          |                                          |                                        |
|------------------------------|------------------------------------------------------|------------------------------------------|----------------------------------------|
| Applicable hardware and      | Applicable CPU                                       |                                          | QnUDVCPU                               |
| software                     | Applicable engineering t                             | ool                                      | GX Works2                              |
| Language                     | Structured Text                                      |                                          |                                        |
| Number of basic steps        | 235 steps                                            |                                          |                                        |
| unction description          | Read data is always upo                              |                                          | r and stores an error code in ErrorID. |
| Restrictions and precautions | The status of Control inp                            | out 5 (Control DI5: bit 11) is output to | Proximity dog signal (HomeAbsSwitch).  |
| B operation type             | Pulsed execution (multip                             | ole scan execution type)                 |                                        |
| iming chart                  | [Normal completion]                                  |                                          |                                        |
|                              | Enable  Status of each signal  Valid  Error  ErrorID |                                          | al status is output.                   |
|                              | Enable Status of each signal                         |                                          |                                        |
|                              | Valid<br>Error                                       |                                          |                                        |
|                              | ErrorID                                              | 0 Error c                                | code                                   |

# MC\_ReadAxisError (Axis Error Read)

## Name

MC\_ReadAxisError\_JEC

## Overview

| Item                          | Descrip              | Description         |                                                          |         |  |  |
|-------------------------------|----------------------|---------------------|----------------------------------------------------------|---------|--|--|
| Function overview             | Reads the            | e error number of t | the specified axis.                                      |         |  |  |
| Symbol<br>[Structured Ladder] | MC_ReadAxisError_JEC |                     |                                                          |         |  |  |
|                               | (1) —                | DUT: Axis           | Axis :DUT                                                | (1)     |  |  |
|                               | (2) —                | B: Enable           | Valid :B                                                 | (3)     |  |  |
|                               |                      |                     | Error :B                                                 | (4)     |  |  |
|                               |                      |                     | ErrorID :UW                                              | (5)     |  |  |
|                               |                      |                     | AxisErrorID :UW                                          | (6)     |  |  |
|                               |                      |                     |                                                          |         |  |  |
| Symbol [Structured Text]      | MC_Read              | dAxisError_JEC (A   | xis, Enable, Valid, Error, ErrorID, AxisErrorID, AxisWar | ningID) |  |  |

## Labels

## **■I/O** label

| No. | Variable name | Name             | Data type    | Setting range | Description                             |
|-----|---------------|------------------|--------------|---------------|-----------------------------------------|
| (1) | Axis          | Axis information | AXIS_REF_JEC | _             | Page 59 AXIS_REF_JEC (Axis information) |

## ■Input labels (Load: Π: Always, ↑: Only at start)

| No. | Variable name | Name   | Data type | Import   | Setting range | Description             |
|-----|---------------|--------|-----------|----------|---------------|-------------------------|
| (2) | Enable        | Enable | Bit       | <b>↑</b> | ON, OFF       | ON: The FB is executed. |

| No. | Variable name | Name               | Data type       | Default value | Description                                                 |
|-----|---------------|--------------------|-----------------|---------------|-------------------------------------------------------------|
| (3) | Valid         | Output value valid | Bit             | OFF           | During ON, the output value is valid.                       |
| (4) | Error         | Error              | Bit             | OFF           | When ON, it indicates that an error has occurred in the FB. |
| (5) | ErrorID       | Error code         | Word [unsigned] | 0             | The error code generated in the FB is returned.             |
| (6) | AxisErrorID   | Axis error No.     | Word [unsigned] | 0             | The error code of the axis is returned.                     |

| Item                         | Description                                                        |                                                                                                    |          |           |  |  |
|------------------------------|--------------------------------------------------------------------|----------------------------------------------------------------------------------------------------|----------|-----------|--|--|
| Applicable hardware and      | Applicable CPI                                                     | J                                                                                                    |          | QnUDVCPU  |  |  |
| software                     | Applicable eng                                                     | ineering tool                                                                                                    |          | GX Works2 |  |  |
| Language                     | Structured Tex                                                     |                                                                                                    |          |           |  |  |
| Number of basic steps        | 103 steps                                                          |                                                                                                    |          |           |  |  |
| Function description         | The FB is exec<br>Read data is a<br>When no error<br>When an error | This FB reads the error number of the specified axis.  The FB is executed when Enable turns ON, and the error number of the specified axis is read.  Read data is always updated while Valid is ON.  When no error has occurred, 0 is returned.  When an error has occurred in the FB, this FB turns ON Error and stores an error code in ErrorID.  For details of error codes, refer to Page 61 Troubleshooting. |          |           |  |  |
| Restrictions and precautions | _                                                                  |                                                                                                    |          |           |  |  |
| FB operation type            | Pulsed executi                                                     | on (multiple scan execution type)                                                                                                    |          |           |  |  |
| Timing chart                 | Enable  AxisErrorID  Valid  Error  ErrorID                         |                                                                                                    | error No |           |  |  |
|                              | [Error completi Enable  AxisErrorID  Valid  Error                  | on]                                                                                                    |          |           |  |  |
|                              | ErrorID                                                            | 0 Error c                                                                                                    | ode      |           |  |  |

# MC\_Reset (Axis Error Reset)

## Name

MC\_Reset\_JEC

## Overview

| Item                          | Descrip   | Description                                              |          |             |     |  |
|-------------------------------|-----------|----------------------------------------------------------|----------|-------------|-----|--|
| Function overview             | Clears th | e error of the specific                                  | ed axis. |             |     |  |
| Symbol<br>[Structured Ladder] |           | MC_Reset_JEC                                             |          |             |     |  |
|                               | (1) —     | DUT: Axis                                                |          | Axis :DUT   | (1) |  |
|                               | (2) —     | B: Execute                                               |          | Done :B     | (3) |  |
|                               |           |                                                          |          | Busy :B     | (4) |  |
|                               |           |                                                          |          | Error :B    | (5) |  |
|                               |           |                                                          |          | ErrorID :UW | (6) |  |
|                               |           |                                                          |          |             |     |  |
| Symbol<br>[Structured Text]   | MC_Res    | MC_Reset_JEC (Axis, Execute, Done, Busy, Error, ErrorID) |          |             |     |  |

## Labels

## **■I/O** label

| No. | Variable name | Name             | Data type    | Setting range | Description                             |
|-----|---------------|------------------|--------------|---------------|-----------------------------------------|
| (1) | Axis          | Axis information | AXIS_REF_JEC | _             | Page 59 AXIS_REF_JEC (Axis information) |

## ■Input labels (Load: Π: Always, ↑: Only at start)

| No. | Variable name | Name              | Data type | Import | Setting range | Description             |
|-----|---------------|-------------------|-----------|--------|---------------|-------------------------|
| (2) | Execute       | Execution command | Bit       | 1      | ON, OFF       | ON: The FB is executed. |

| No. | Variable name | Name                 | Data type       | Default value | Description                                                 |
|-----|---------------|----------------------|-----------------|---------------|-------------------------------------------------------------|
| (3) | Done          | Execution completion | Bit             | OFF           | It indicates that the reset is completed.                   |
| (4) | Busy          | Executing            | Bit             | OFF           | It indicates that the FB is in execution.                   |
| (5) | Error         | Error                | Bit             | OFF           | When ON, it indicates that an error has occurred in the FB. |
| (6) | ErrorID       | Error code           | Word [unsigned] | 0             | The error code generated in the FB is returned.             |

| Item                         | Description                                                                                                    |                                                  |  |  |  |  |
|------------------------------|----------------------------------------------------------------------------------------------------|--------------------------------------------------|--|--|--|--|
| Applicable hardware and      | Applicable CPU                                                                                                    | QnUDVCPU                                         |  |  |  |  |
| software                     | Applicable engineering tool                                                                                                    | GX Works2                                        |  |  |  |  |
| Language                     | Structured Text                                                                                                    |                                                  |  |  |  |  |
| Number of basic steps        | 228 steps                                                                                                    |                                                  |  |  |  |  |
| Function description         | This FB clears an error (alarm) of the specified axis.  The FB is executed when Execute turns ON, and Busy turns ON when the processing is started.  Done turns ON when the error of the axis is cleared.  If Execute is turned ON while the error cause of the axis still remains, the error is not cleared. In this case, Busy remain ON.  Turn OFF Execute once and turn ON it after clearing the error cause.  When an error has occurred in the FB, this FB turns ON Error and stores an error code in ErrorID.  For details of error codes, refer to |                                                  |  |  |  |  |
| Restrictions and precautions | For how to eliminate error causes, refer to the in                                                                                                    | nstruction manual of the servo amplifier in use. |  |  |  |  |
| FB operation type            | Pulsed execution (multiple scan execution type                                                                                                    |                                                  |  |  |  |  |
| Timing chart                 | Execute  Busy  Done  Error  ErrorID  [Error completion]  Execute  Busy  Done  Error  ErrorID  ErrorID  ErrorID  ErrorID                                                                                                    | 0 r code                                         |  |  |  |  |

## 3.3 List of Structures

The following table lists the structures used in each library.

| Structure name | Description                          | Version |
|----------------|--------------------------------------|---------|
| AXIS_REF_JEC   | Axis information (MotionControl_JEC) | 00A     |

# **AXIS\_REF\_JEC** (Axis information)

## **Name**

AXIS\_REF\_JEC

## Labels

| Label name  | Data type                    | Access Type | Description                                                                                       |  |  |  |  |
|-------------|------------------------------|-------------|---------------------------------------------------------------------------------------------------|--|--|--|--|
| AxisNo      | Word [signed]                | Read/Write  | The axis number of the control target is specified. [Setting range] 1 to 16                       |  |  |  |  |
| PosTrqLimit | Single-precision real number | Read/Write  | Forward torque limit value is specified. [Setting range] 0 to 1000.0 [%]                          |  |  |  |  |
| NegTrqLimit | Single-precision real number | Read/Write  | Reverse torque limit value is specified. [Setting range] 0 to 1000.0 [%]                          |  |  |  |  |
| WaitTime    | Word [unsigned]              | Read/Write  | The adjustment value of the transmission delay time is specified. [Setting range] 0 to 30000 (ms) |  |  |  |  |
| FbExecCount | Word [signed]                | Read only   | Function block execution counter                                                                  |  |  |  |  |

# 3.4 List of Global Labels

# MC\_DIRECTION (Direction Selection)

## Name

MC\_DIRECTION\_JEC

## **Overview**

This parameter is used to specify the travel direction of when the unit is "degree".

## Labels

| Label name          | Data type     | Access Type | Constant | Description                                                                                                    |
|---------------------|---------------|-------------|----------|----------------------------------------------------------------------------------------------------|
| mcPositiveDirection | Word [signed] | Read only   | 1        | The axis rotates and moves in the address increasing direction regardless of the position data sign.                                                                                                    |
| mcNegativeDirection | Word [signed] | Read only   | 2        | The axis rotates and moves in the address decreasing direction regardless of the position data sign.                                                                                                    |
| mcShortestWay       | Word [signed] | Read only   | 3        | The axis rotates and moves from the current position to the commanded position by taking a shortcut in a direction of shorter distance. If the distance from the current position to the commanded position is the same in the CCW direction and the CW direction, the axis rotates and moves in the CCW direction. |
| mcCurrentDirection  | Word [signed] | Read only   | 4        | The axis rotates and moves to the commanded position in the direction specified with the position data sign.                                                                                                    |

# 3.5 Troubleshooting

## List of error codes

| Error code (Hexadecimal) | Description                                                                                          | Remedy                                                                                                    |
|--------------------------|----------------------------------------------------------------------------------------------------|----------------------------------------------------------------------------------------------------|
| 1100                     | A value out of the range is set as an axis number.                                                   | Correct the axis number.  1 to 16  * Even if the axis number is set within the range, the FB may not operate depending on the system configuration. |
| 1103                     | A value out of the range is set as a commanded position or travel distance.                          | Review and correct a value of the commanded position or travel distance.                                                                            |
| 1107                     | A value out of the range is set to a rotation direction.                                             | Correct the rotation direction value to a value defined with MC_DIRECTION.                                                                          |
| 110E                     | A value out of the range is set as the forward torque limit value or the reverse torque limit value. | Review the torque limit value.                                                                                                    |
| 1202                     | An error occurred.                                                                                   | Eliminate the error and execute the FB again.                                                                                                    |
| 1203                     | The FB cannot be executed.                                                                           | Execute the control FB again after the control in execution is completed.  Do not execute another MC_Halt while MC_Halt is in execution.            |
| 1204                     | The axis is in the Stopping status.                                                                  | Execute the FB again after changing the axis status to StandStill.                                                                                  |

# **MEMO**

#### ī

# **INSTRUCTION INDEX**

# M

| MC Halt JEC               | 29 |
|---------------------------|----|
| MC MoveAbsolute JEC       |    |
| MC MoveAdditive JEC       |    |
| MC MoveRelative JEC       | 34 |
| MC MoveVelocity JEC       | 38 |
| MC_Power_JEC              | 23 |
| MC_ReadActualPosition_JEC | 44 |
| MC_ReadActualTorque_JEC   | 48 |
| MC_ReadActualVelocity_JEC | 46 |
| MC_ReadAxisError_JEC      | 55 |
| MC_ReadAxisInfo_JEC       | 53 |
| MC_ReadStatus_JEC         | 50 |
| MC_Reset_JEC              | 57 |
| MC_Stop_JEC               | 27 |
| MC_TorqueControl_JEC      | 41 |
| MCv_Home_JEC              | 25 |

# **MEMO**

# **REVISIONS**

\*The manual number is given on the bottom left of the back cover.

| Revision date | *Manual number   | Description   |
|---------------|------------------|---------------|
| May 2017      | BCN-B62005-824-A | First edition |

Japanese manual number: BCN-B62005-823-A

This manual confers no industrial property rights of any other kind, nor does it confer any patent licenses. Mitsubishi Electric Corporation cannot be held responsible for any problems involving industrial property rights which may occur as a result of using the contents noted in this manual.

© 2017 MITSUBISHI ELECTRIC CORPORATION

## **TRADEMARKS**

Ethernet is a registered trademark of Fuji Xerox Corporation in Japan.

PLCopen and related logos are registered trademarks of PLCopen<sup>®</sup>.

The company names, system names and product names mentioned in this manual are either registered trademarks or trademarks of their respective companies.

In some cases, trademark symbols such as '™, or '®' are not specified in this manual.

# BCN-B62005-824-A(1705)MEE

## MITSUBISHI ELECTRIC CORPORATION

HEAD OFFICE : TOKYO BUILDING, 2-7-3 MARUNOUCHI, CHIYODA-KU, TOKYO 100-8310, JAPAN NAGOYA WORKS : 1-14 , YADA-MINAMI 5-CHOME , HIGASHI-KU, NAGOYA , JAPAN

When exported from Japan, this manual does not require application to the Ministry of Economy, Trade and Industry for service transaction permission.

Specifications subject to change without notice.